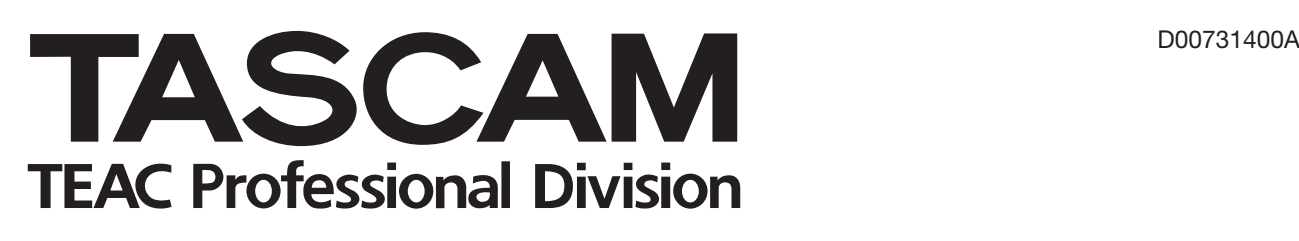

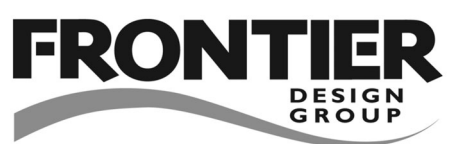

# **FW-1884**

Professional Control Surface/ FireWire Audio-MIDI Interface

取扱説明書

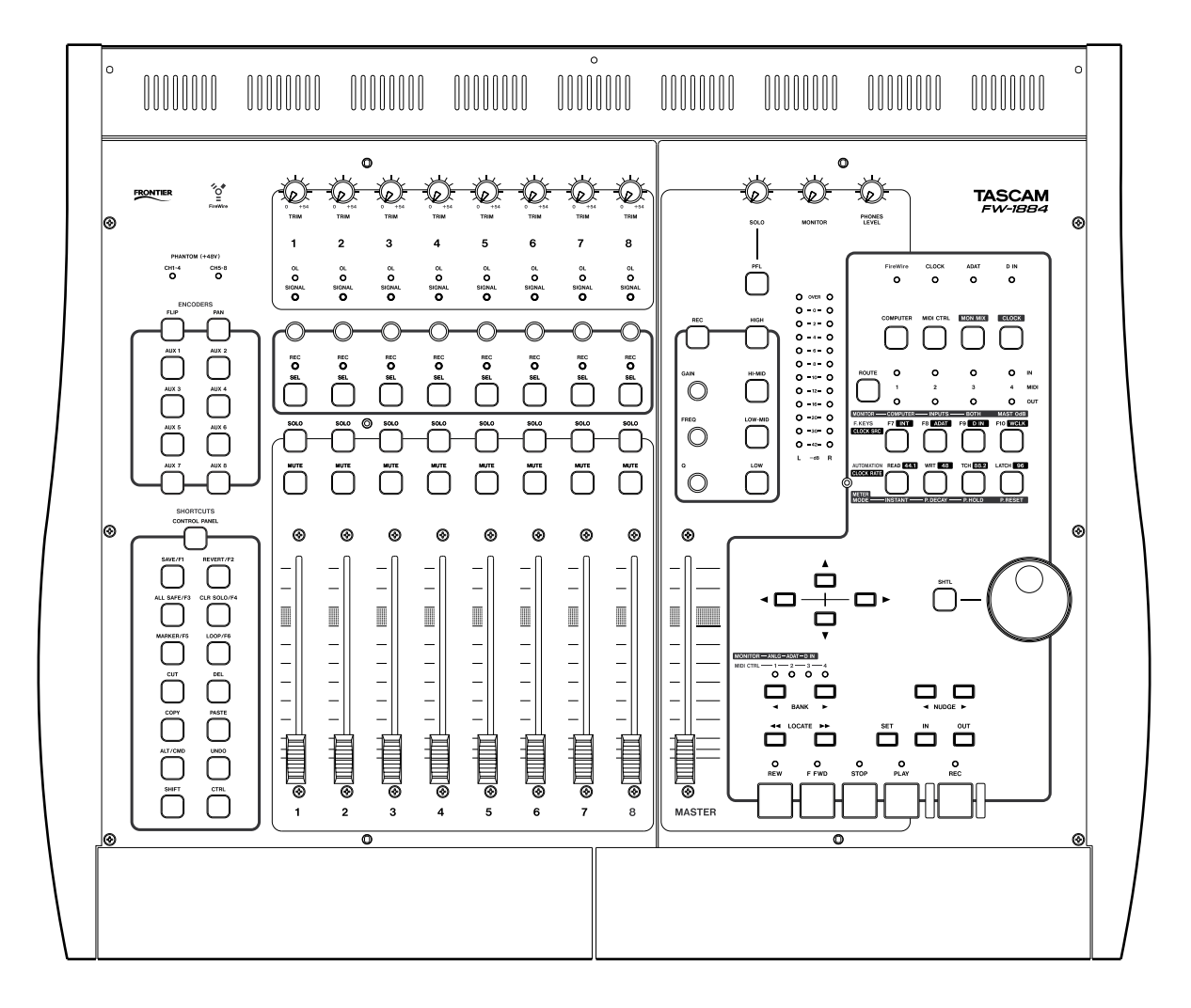

# 安全にお使いいただくために

この取扱説明書への表示では、製品を安全に正しくお使いいただき、あなたや他の人々への危害や財産への損害を未然に防 止するために、いろいろな絵表示をしています。その表示と意味は次のようになっています。内容をよく理解してから本文 をお読みください。

## 表示の意味

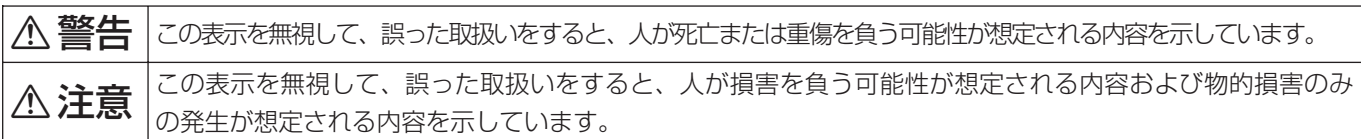

## 絵表示の例

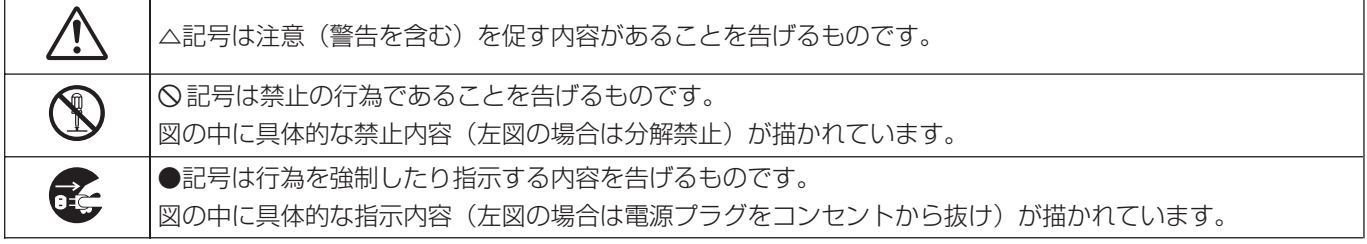

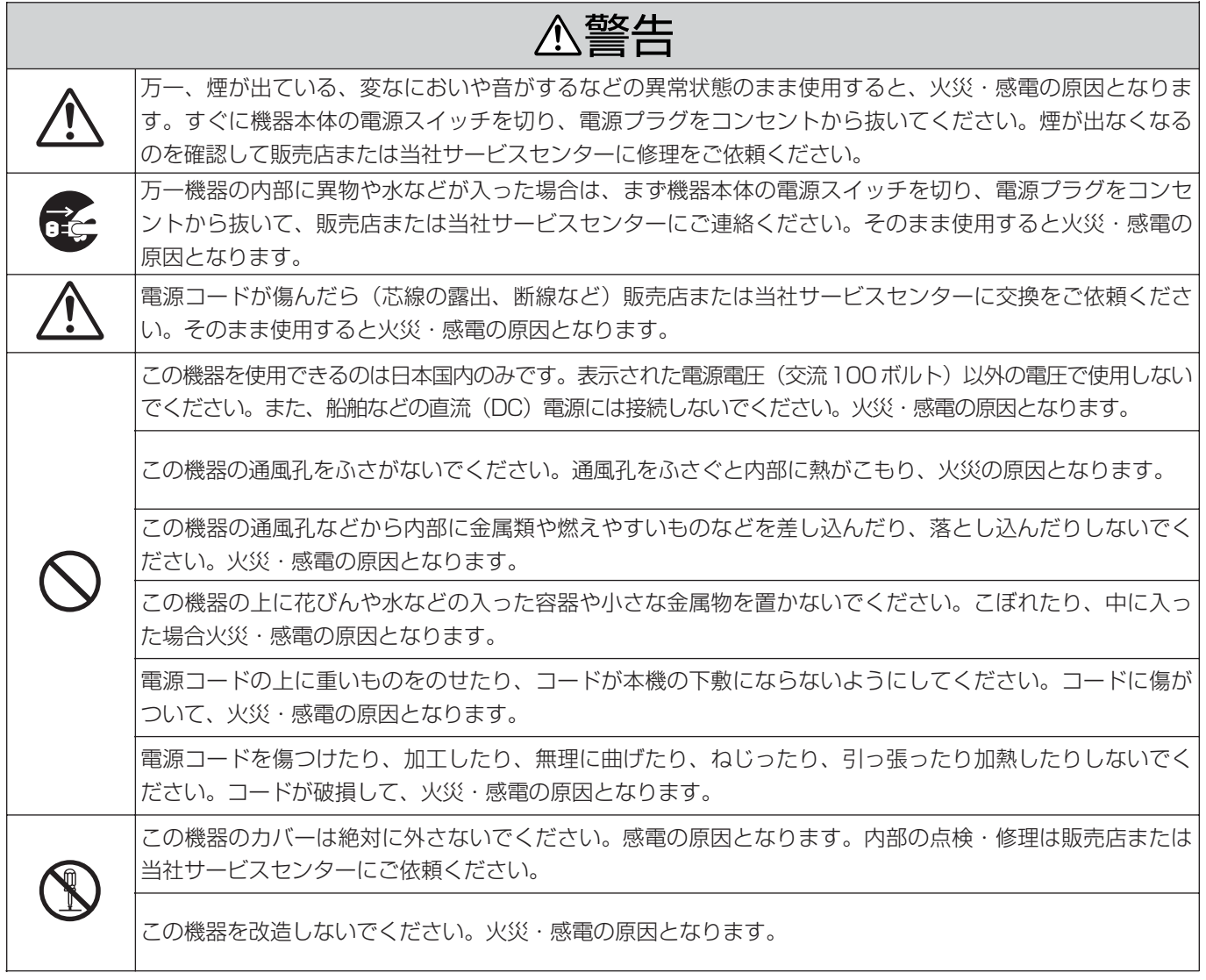

# △警告

この機器を設置する場合は、壁から20 cm以上の間隔をおいてください。また、放熱をよくするために、他 の機器との間は少し離して置いてください。ラックなどに入れるときは、機器の天面から2 cm以上、背面 **í** から10 cm以上のすきまをあけてください。内部に熱がこもり、火災の原因となります。

万一、この機器を落としたり、キャビネットを破損した場合は、機器本体の電源スイッチを切り、電源プラ ●<del>■C </del> > すをコンセントから抜いて、販売店または当社サービスセンターにご連絡ください。そのまま使用すると火 。<br>│ 災・感電の原因となります。

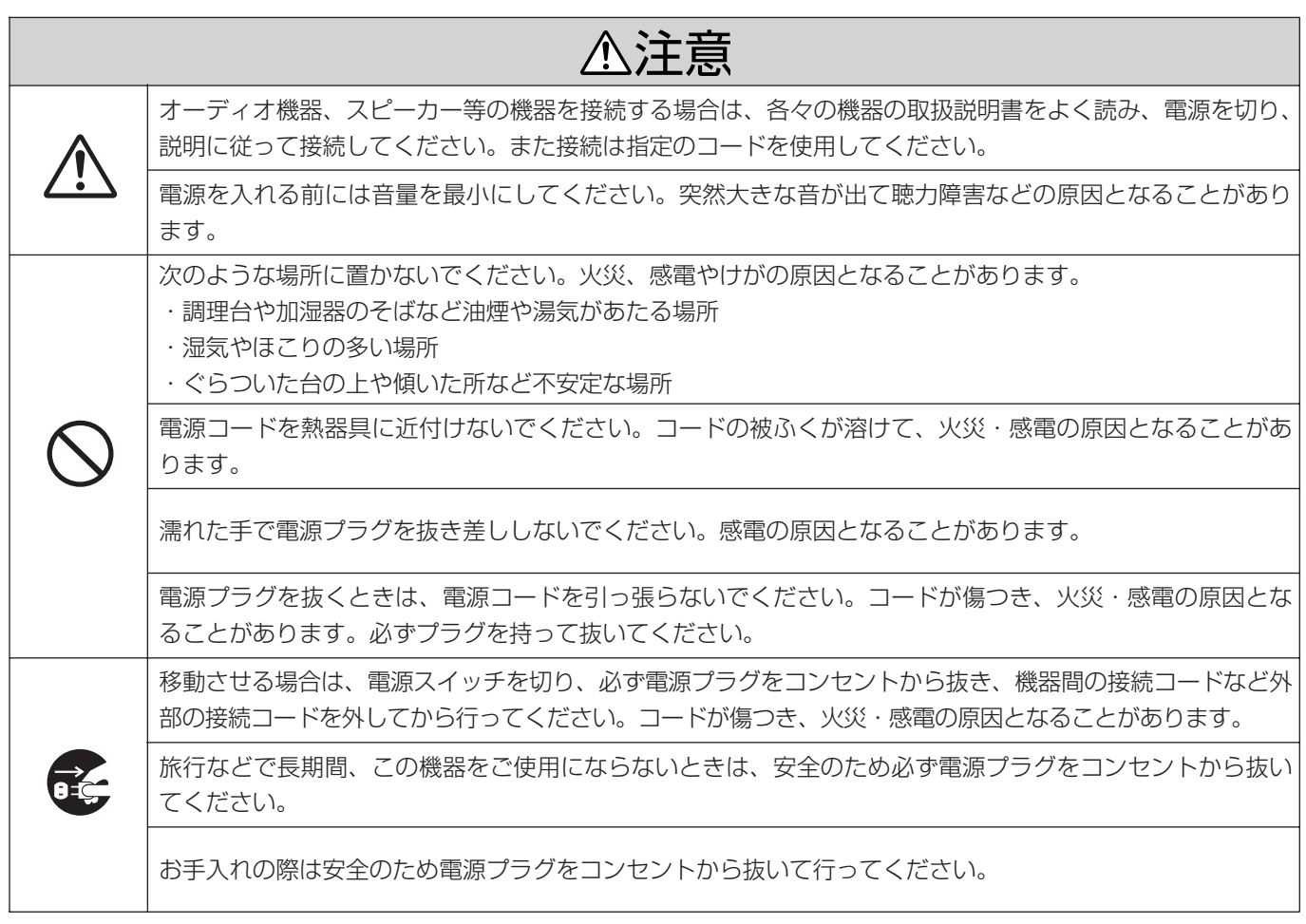

# 第1章 はじめに

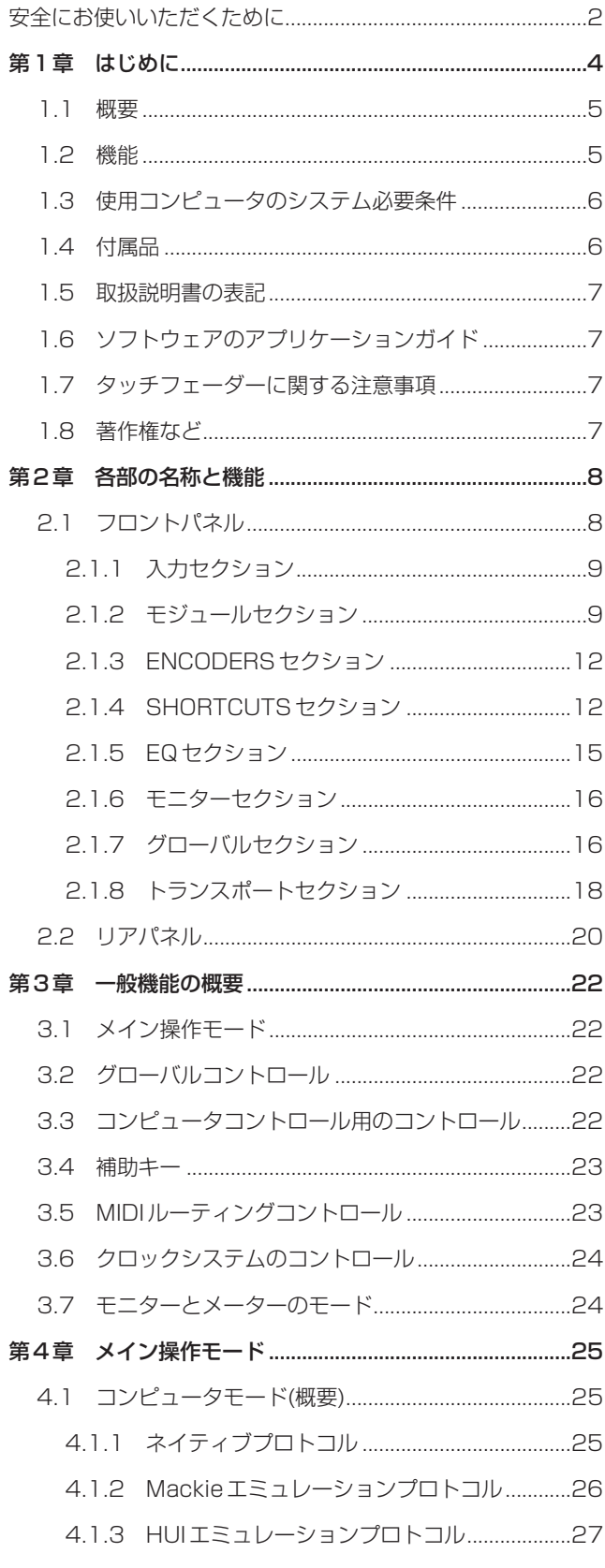

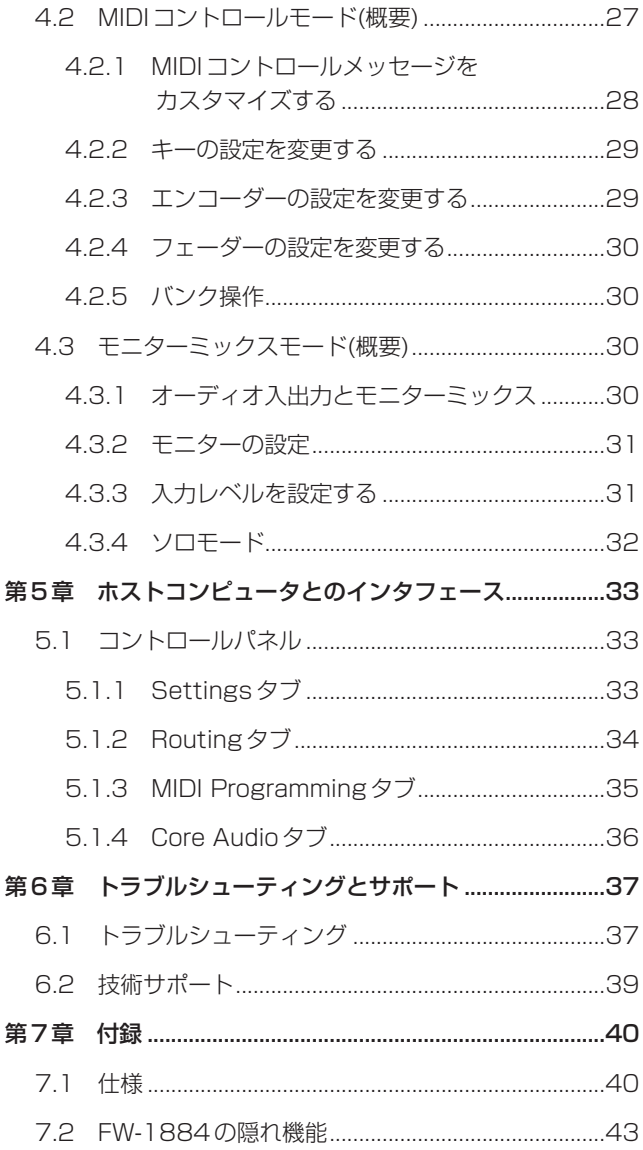

## 1.1 概要

このたびはTASCAM FW-1884をお買い上げいただき、誠に ありがとうございます。FW-1884はコンピュータペースのデ ジタルオーディオワークステーションシステムでの作業を効率 的に進めるための一体型コントローラーです。FW-1884には、 プロフェッショナルスペックの高解像度マルチチャンネルオー ディオインタフェース、ゼロレイテンシーを誇るモニターミキ サー、4入力4出力のMIDIルーティングマトリクス、および 人間工学的にデザインされたDAWアプリケーション用のコン トロールサーフェスが装備されています。

FW-1884は、デジタルオーディオシステムにおけるコント ロールセンターとして使うことができます。

- **–** トップパネルには9本のタッチセンサー付きムービングフ ェーダー、トランスポートコントロールおよびマルチファン クションコントロールが搭載され、DAWアプリケーション を直接コントロールすることができます。
- **–** リアパネルにはデジタルおよびアナログの入出力を装備し、 デジタルオーディオワークステーションの入出力用の高解像 度 24 ビットオーディオ「フロントエンド」としての機能 も充実しています。

デジタル入出力は、オプティカルおよびコアキシャルの両タ イプを装備。オプティカル入出力はADATとS/PDIFに対 応しています(切り換え)。またコアキシャル入力は S/PDIFとAES/EBUに対応しています(コアキシャル出 力はS/PDIF専用)。

アナログ入出力は、アナログのマイク入力とライン入力それ ぞれ8系統を装備(チャンネル8はギター入力にも対応) しています。

- **–** 8アナログ出力と10デジタル出力を持ち、各種サラウンド モードのモニターに対応。必要に応じて、内蔵の独立モニ ターミキサーをスタジオシステムに接続することも可能です。
- **–** 自由にアサインが可能な4入力4出力のMIDIルーティング マトリクス機能を搭載。FW-1884の内部機能ですので、 外部ソフトウェアが不要です。
- **●** 1 本の FireWire ケーブルのみで Windows または Mac OS のコンピュータと接続できます。

ご使用前に本取扱説明書をお読みいただき、FW-1884の機能 と操作を理解することをお勧めします。ご使用のDAWアプリ ケーションの「アプリケーションガイド」は必ずお読みくださ い。もちろん、DAWアプリケーションの個々の機能自体を理 解するには、アプリケーションの取扱説明書もご参照ください。 アプリケーションの機能を十分に理解することによって、FW-1884を最大限に活用できるようになるでしょう。

#### 1.2 機能

#### 入力部:

オーディオ入力は24ビットで、最大96 kHzまでのサンプリ ング周波数に対応しています。同時に最大18入力チャンネル (8アナログ入力+8 ADAT入力+2コアキシャル入力)の オーディオを、コンピュータに入力することができます。

8 つのアナログ入力チャンネルには、プロ仕様のマイクロホン プリアンプを搭載しファントム電源も供給可能なXLRマイク 入力端子と、バランスのライン入力を装備しています。また、 各入力チャンネルにはインサート端子を装備していますので、 外部プロセッサーを接続することができます。

また、オプティカルとコアキシャルのデジタル入力端子を装備 し、オプティカル端子からはADATまたはS/PDIF信号(設 定により切り換え)、コアキシャル端子からはS/PDIFまたは AES/EBU信号を入力することができます。

#### 出力部:

FW-1884は、8つのアナログのバランスライン出力を装備し ています。これらをマルチチャンネルサラウンドミックスのモ ニター出力として使うことができます。ステレオミックスのモ ニター出力の場合は、出力1/Lと2/Rを使います。 また、オプティカルとコアキシャルのデジタル出力端子を装備 し、オプティカル端子からはADATまたはS/PDIF信号、コ アキシャル端子からはS/PDIF信号を出力することができ ます。

#### MIDIとクロック同期:

4入力4出力のMIDIルーティングマトリクスを搭載していま す。FW-1884のフロントパネルから簡単にルーティングを設 定することができます。

またFW-1884と外部機器をデジタル同期するためのワード クロック入出力端子(75Ω、BNCコネクター)を装備してい ます。

#### コントロールサーフェス:

FW-1884のコントロールサーフェスは、一般的なDAWアプ リケーションソフトウェアと組み合わせたときに使いやすいよ うに設計されています。9本のタッチセンサー付きフェーダー を操作すると、即座にコマンドが送信され、DAWの設定を アップデートします。トランスポートコントロール、シャトル ダイアルおよびアプリケーション毎に異なる機能がアサインさ れている各種スイッチを使って、DAWアプリケーションを直 観的にコントロールすることができます。

## 第1章 はじめに

#### 対応コンピュータ:

FW-1884はWindows XPやWindows 2000、および Mac OS 9.2.2以降とMac OS X.2.3 (Jaguar) 以降に対 応。なお、接続するコンピュータはFireWire (IEEE 1394)イ ンタフェースを装備している必要があります。

#### こ注意

メーカーによっては、FireWire接続に対して別の呼び方をし ている場合があります。たとえばSonyの場合、"iLink"ある いは単に"1394"と呼んでいます。

FW-1884には6ピン⇔6ピンのインタフェースケーブルが付 属されています。最高のオーディオ性能を引き出すために、付 属のケーブルあるいは同等品をご使用ください。コンピュータ 側のインタフェースが4ピンタイプの場合は、最寄りのコン ピュータショップで4ピン⇔6ピンのIEEE 1394ケーブルを お求めください。

#### こ注意

本機には2mのケーブルが付属されています。これより長い ケーブルを使用する場合、4.5m以内の長さのケーブルをご 使用ください。また、なるべく高品質のケーブルをご使用く ださい。ケーブルが長すぎたり、低品質のケーブルを使用し た場合、データ転送時にエラーが起きてオーディオドロップ アウトの原因になる場合があります。

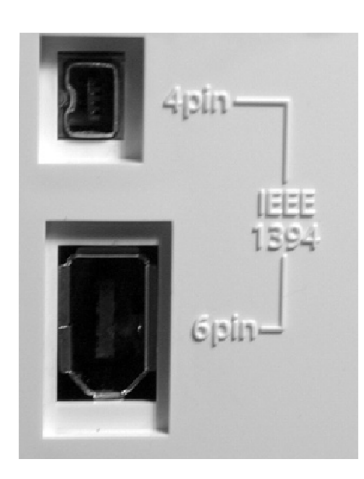

#### こ注意

電源をオンにしたまま、FW-1884とコンピュータ間のケー ブルの抜き差しが可能ですが、FW-1884を使っている DAWソフトウェアが起動中はケーブルの抜き差しを決して 行なわないでください。起動中にケーブルの抜き差しを行な うと、コンピュータがクラッシュしたりフリーズして、デー タが失われる可能性があります。

なお、DAWソフトウェアを立ち上げる前にFW-1884の電 源をオンにしてください。またFW-1884の電源をオフにす る前に、DAWソフトウェアを終了してください。

## 1.3 使用コンピュータのシステム必要 条件

FW-1884はWindowsとMacintoshに対応しています。

Windowsコンピュータの場合、Windows 2000または Windows XP 環境下で動作します。Windows 98や Windows Me環境下では動作しません。Windows 2000の 場合、SP3またはSP4を起動して、本機に付属のHotfixを インストールしてください。Windows 2000 SP5には Hotfixが搭載されていますので、改めてインストールする必要 はありません。Windows XPの場合、SP1を起動して、付属 の Hotfixをインストールしてください。Windows XP SP2 にはHotfixが搭載されていますので、改めてインストールす る必要はありません。

また、Macintoshコンピュータの場合、Mac OS 9.2.2以降、 あるいはMac OSX バージョン10.2.4以降をお使いくださ い。それ以前のMac OSバージョンでは動作しません。

なお、FW-1884と一緒にご使用になるDAWアプリケーショ ンのシステム必要条件も合わせてご覧ください。

## 1.4 付属品

FW-1884には以下の付属品が同梱されています。万が一、付 属品が不足している場合、お買い上げになった販売店、当社修 理センター、または最寄のサービスセンターにご連絡ください。

- **–** 電源コード
- **IEEE 1394 (6ピン-6ピン)接続ケーブル**
- **–** CD-ROM(ドライバ、ユーティリティソフトウェア、およ び FW-1884の各種マニュアルを収録。Windowsおよび Macintoshに対応)
- **–** 本取扱説明書
- **–** セットアップガイド
- **–** 保証書

## 1.5 取扱説明書の表記

この取扱説明書では以下のようなルールで表記を行なってい ます。

- **パネル上の操作子(つまみ、キー、フェーダーなど)やコネ** クターの名称を"LINE IN"のようにパネルと同じ表記にしま す。
- **外部機器の操作子 (つまみ、キー、フェーダーなど) やコネ** クターの名称を"AUX IN"のように表記します。
- **–** ホストコンピュータの画面に表示されるメッセージその他を "Press any key to continue"のように表記します。
- **–** コンピュータに入力するべき文字を"FILENAME.EXT"のよ うに表記します。
- **–** コンピュータキーボード上のキーを"[F1]"のように表記し ます。
- **–** あるキーを押しながら別のキーを押す場合、+を使って表記 する場合があります。例えば"[Ctrl] + [F1]"と表記した場合、 「[Ctrl]キーを押しながら[F1]キーを押す」という意味です。

## 1.6 ソフトウェアのアプリケーション ガイド

FW-1884の操作の多くは、直接DAWアプリケーションに関 係しています。タスカムではFW-1884使用時のアプリケー ションガイドをPDFファイルで用意しています。なお、アプ リケーションガイドの最新情報はタスカムのウェブサイトをご 覧ください。

PDF形式のアプリケーションガイドファイルを開くには、 Adobe Acrobat Reader (バージョン4以降)が必要です。 なお、Adobe Acrobat Readerは付属のCD-ROMに 収録されています。また Adobe 社のウェブサイト "www.adobe.com"から無料でダウンロードすることもで きます。

ソフトウェアアプリケーションやオペレーティングシステム は、リリース後にアップグレードされる場合が多いので、定期 的にタスカムのウェブサイトをチェックして、最新情報を得る ことをお勧めします。また、ご使用のDAWアプリケーション のメーカーのウェブサイトも、定期的にチェックしてバージョ ンアップ情報などを確認することをお勧めします。

## 1.7 タッチフェーダーに関する注意事項

電子精密機器についての一般的な注意事項のほかに、タッチフ ェーダーの使用に関する以下の事項にご注意ください。

フェーダーのタッチセンサー機能を有効にするには、指で操作 する必要があります。鉛筆、物差しなどを使ってフェーダーを 動かしても、タッチセンサーが働きません。爪を使った場合も 同様です。

ご使用環境内の湿度と温度が、フェーダーのタッチセンサー機 能に影響を及ぼします。通常の使用環境ではまず問題はありま せんが、極端な高温、低温、高湿度、低湿度では誤動作する場 合があります。

なお本機では、タッチセンス感度を調整することができます。 誤動作が頻繁に起きる場合は、以下の方法で感度を下げてくだ さい。

- 1. メイン操作モードをモニターミックスモードにします。
- 2. SHIFTキーを押しながらEQセクションのGAINつまみを 使って感度を設定します。

感度設定は8段階で設定することができ、GAINつまみを左に 回すと感度が下がります。感度設定は、チャンネルモジュール (1~8)のSELおよびRECインジケーター点灯によって表示 され、感度が低いほど、左寄りのチャンネルモジュールのイン ジケーターが点灯します(例えば一番感動の低い設定にすると、 チャンネル1のインジケーターが点灯)。デフォルトではチャ ンネル7のSELおよびRECインジケーターが点灯します。

### 1.8 著作権など

- **–** Windows、Windows XP、Windows 2000はマイクロ ソフト社の登録商標です。
- **–** Macintosh、MacOS、MacOS X、FireWireはアップル コンピュータ社の登録商標です。
- **–** i.Linkはソニー株式会社の登録商標です。
- **–** HUIおよびMackie CONTROLはMackie Designs社の 登録商標です。
- **–** その他このマニュアルに記載されている社名・商品名および ロゴマークは、一般に各社の商標または登録商標です。

## 2.1 フロントパネル

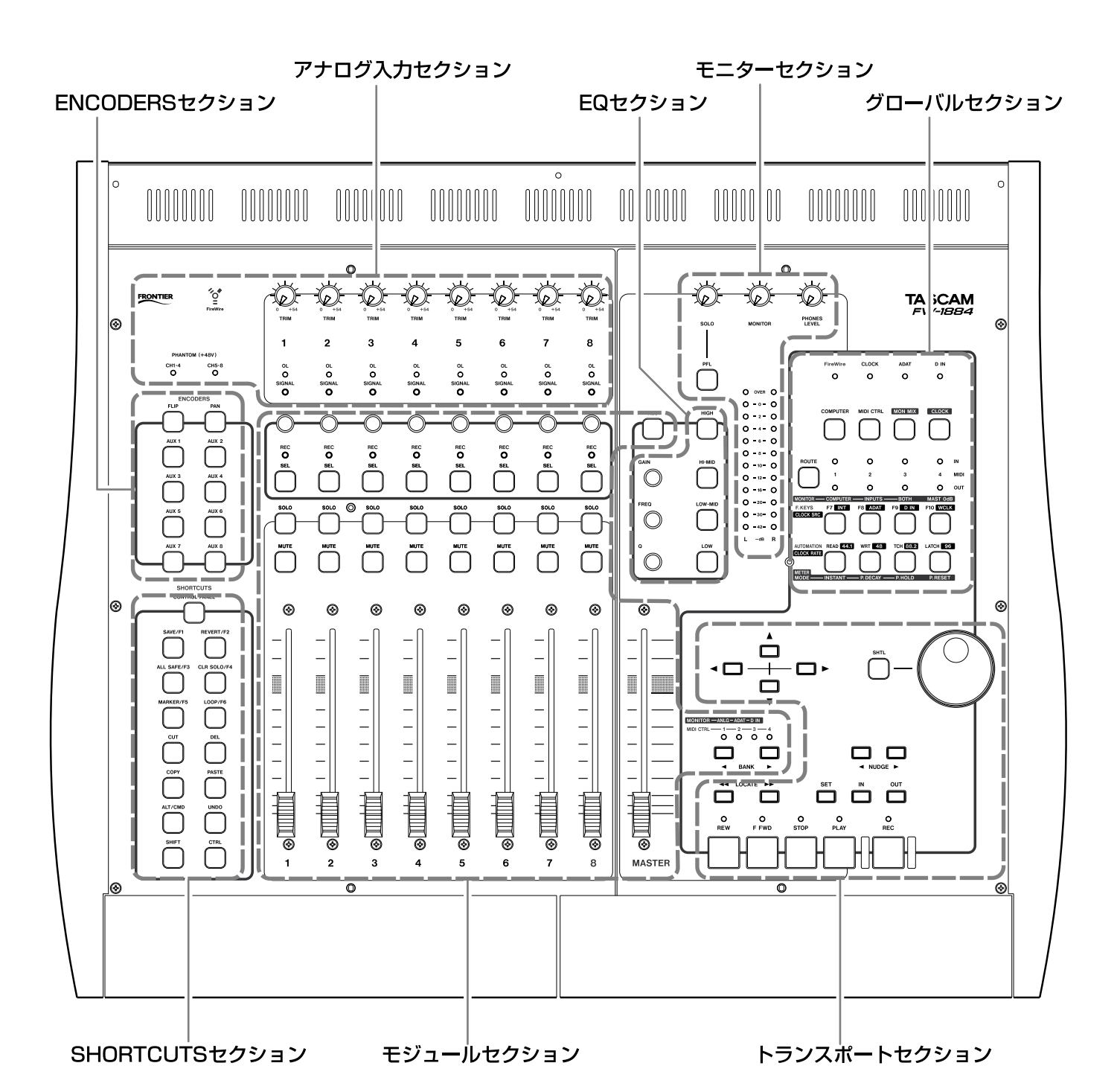

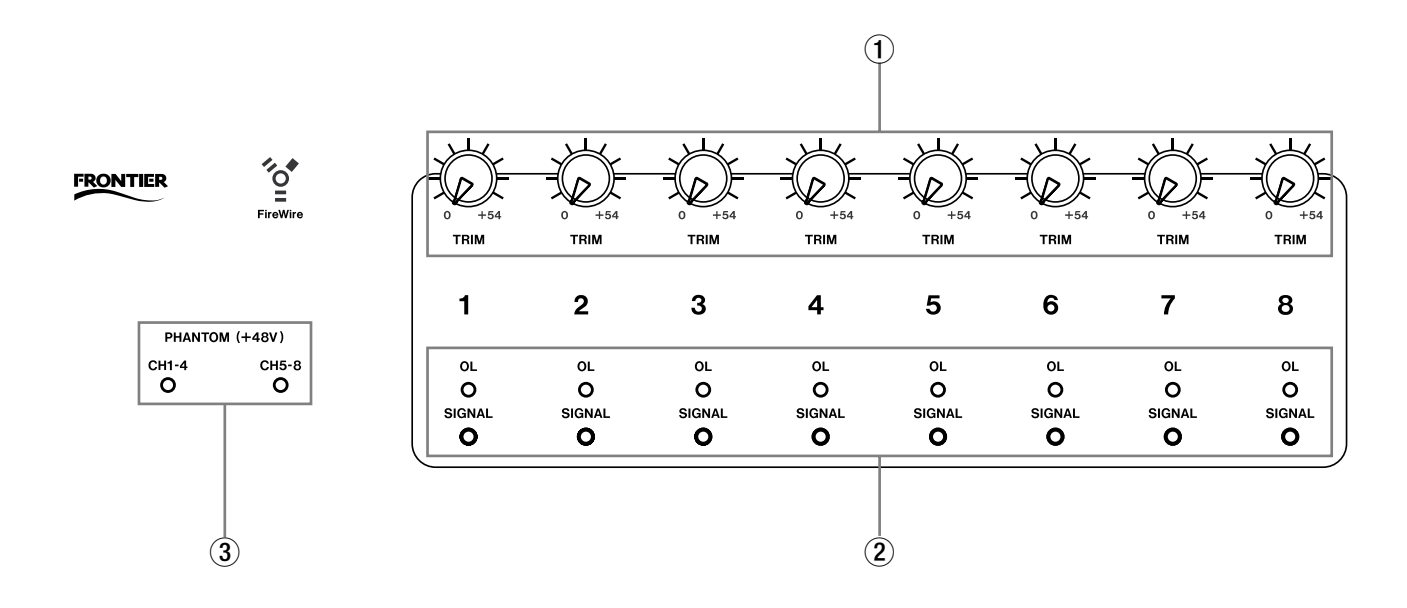

## 2.1.1 アナログ入力セクション

## $(1 \sim 8)$

MIC入力とLINE IN入力の入力レベルを調節します (LINE IN 8 の入力セレクターをGUITARに設定した場合も有効です)。 TRIMつまみの機能は、メイン操作モードにかかわらず、常に 同じです。一般に、A/Dコンバーターに入力されるアナログ信 号のレベルは、S/N比に直接影響を与えます。FW-1884で は、マイクおよびライン入力に対して、TRIMつまみを使って 信号レベルをコントロールできますので、最適なレベルの信号 をA/Dコンバーターに送ることができます。

#### $(2)$  SIGNAL, OL インジケーター $(1~\sim 8)$

アナログ入力端子 (MICまたはLINE IN端子)からオーディオ 信号が入力されているとき、SIGNALインジケーターが点灯し ます(-42 dBFS以上の入力があるときに点灯します)。

OLインジケーターは、デフォルトでは-2.5 dBFS以上の信 号が入力されたときに点灯します (FW-1884コントロールパ ネルから、点灯レベルを0.0 dBFS~-5.0 dBFSの範囲内、 0.5 dBステップで設定できます)。このインジケーターが点灯 する場合、入力オーバーですので、点灯しなくなるまでレベル を下げてください。

これらのインジケーターの機能は、メイン操作モードにかかわ らず、常に同じです。

## 3PHANTOM (+48V)インジケーター (CH1-4, CH5-8)

XLRマイク入力端子にファントム電源(+48V)を供給してい るときに点灯します。リアパネルのPHANTOM (+48V)ス イッチを使って、4チャンネル単位(チャンネル1~4および 5 ~ 8)でオン/オフを切り換えることができます。これらの インジケーターはメイン操作モードに関係なく働きます。

## 2.1.2 モジュールセクション

BANKキーで選択したバンク内のチャンネルをコントロールす るセクションです。

#### 4BANKキー(**Ó**, **Á**)/インジケーター

BANKキーを使ってモジュールのバンクを選択します。

コンピュータモードのときは、DAWアプリケーションにメッ セージが送られ、8つのフェーダーモジュールのバンクを選択 します。DAWアプリケーションの設定によっては、補助キー との併用による1チャンネル単位のチャンネルインクリメント なども可能です。バンクの数はDAWアプリケーションに依存 します。詳しくは「アプリケーションガイド」をご覧ください。

MIDIコントロールモードのときは、MIDIバンク (1~4) を 切り換えます。FW-1884の多くの操作子にはMIDIメッセー ジがアサインされていますが、チャンネル操作子(フェーダー、 ロータリーエンコーダー、SOLOキー、MUTEキー、SEL キー)は、MIDIバンクを切り替えることによって最大4種類 のMIDIメッセージを送信することができます。

モニターミックスモードのときは、入力(ANLG、ADAT、 D IN) を選択します。D IN入力選択時はチャンネル1/2の みが有効です。チャンネル3~8は無効になります。

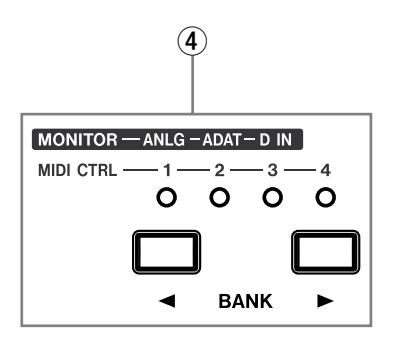

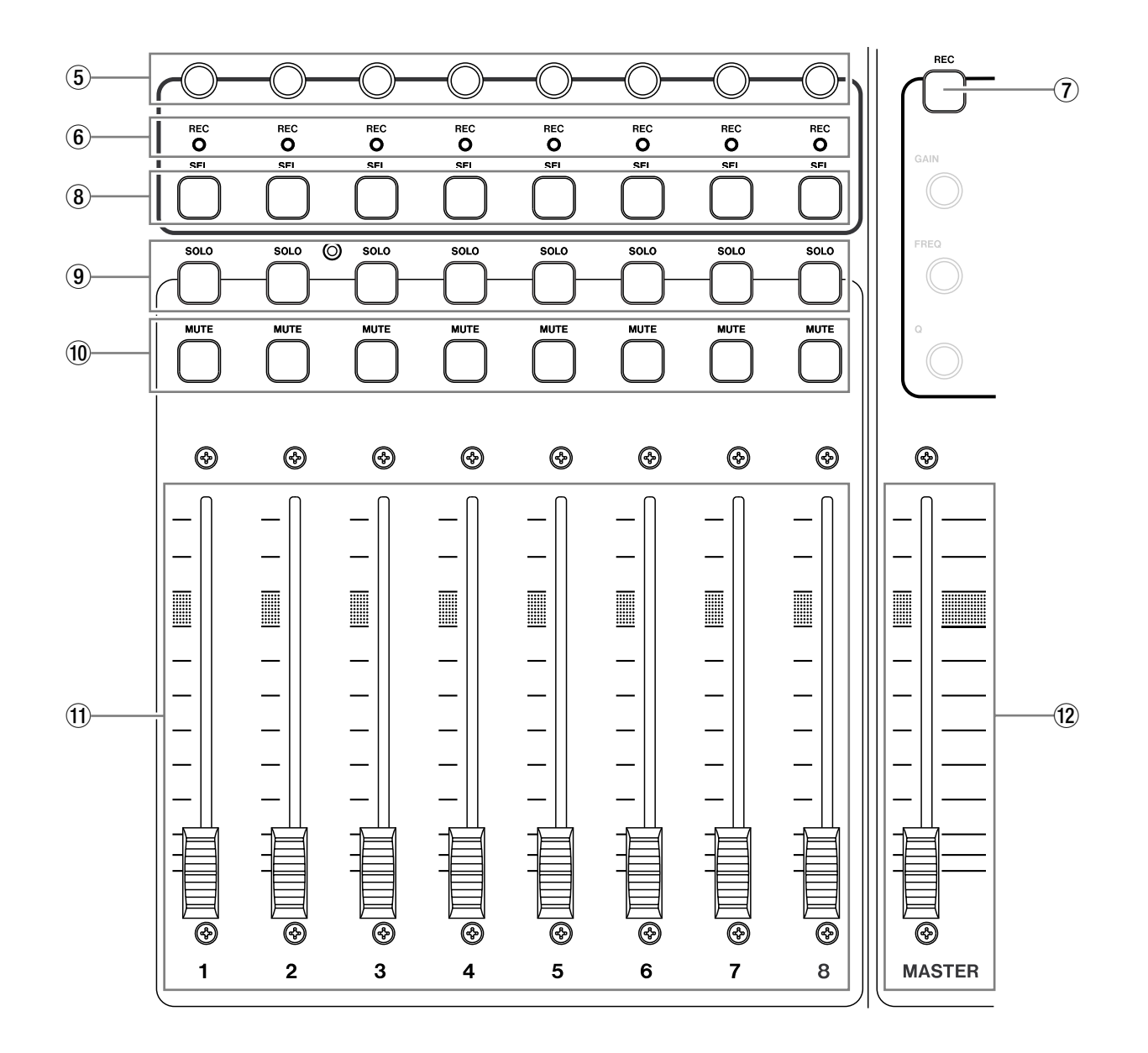

#### 5チャンネルロータリーエンコーダー

コンピュータモードのときは、現在ENCODERSセクション で選択されているDAWアプリケーションのパラメータをコン トロールします。多くの場合、PANキー、AUX (1~8) キー は、それぞれDAWアプリケーション上のパンとAUXセンド パラメータに対応しています。ご使用のDAWアプリケーショ ンに関する詳細については、「アプリケーションガイド」をご 参照ください。

モニターミックスモードのときは、常にパンつまみとして機能 します。そして、ENCODERSセクションのPANキーが常に 点灯します。

MIDIコントロールモードのときは、あらかじめ指定されてい るMIDI連続コントローラーコマンドが送信されます。

## メモ

MIDIコントロールモードでは、ロータリーエンコーダーを

回したときに出力される値が8ステップ単位で増減します が、SHIFTキーを押しながら回すと1ステップ単位で値が 増減します(微調整が可能)。

#### 6チャンネルRECインジケーター

コンピュータモードのときは、レックファンクションがオンの ときに点灯します。

ご使用のDAWアプリケーションに関する詳細については、 「アプリケーションガイド」をご参照ください。

モニターミックスモードのときは、SELキーが点灯している チャンネルのパンポジションを、8つのRECインジケーター を使って表示します。例えば、左一杯のパンポジションでは チャンネル1のインジケーター、右一杯のパンポジションでは チャンネル8のインジケーターが点灯します。

MIDIコントロールモードのときは、RECインジケーターが機 能しません。

#### 7RECキー

「補助キー」です。コンピュータモードのとき、このキーを押 しながら他のキーを操作することにより、そのキーが別の機能 になります。具体的な機能はDAWアプリケーションに依存し ます。通常は、RECキーを押しながらチャンネルSELキーを 押すことによって、DAWチャンネルのレックファンクション のオン・オフが切り換わります。

ご使用のDAWアプリケーションに関する詳細については、 「アプリケーションガイド」をご参照ください。

MIDIコントロールモードやモニターミックスモードのとき、 このキーは機能せず、操作してもデータが送信されません。

#### 8チャンネルSELキー

コンピュータモードのときは、DAWアプリケーション内の操 作対象チャンネルを選択します。アプリケーションによって、 対象チャンネルのEQ画面やチャンネルセッティング画面が開 きます。また多くの場合、RECキーを押しながらSELキーを 押すことによって、DAWアプリケーションの対応チャンネル のレックファンクションのオン・オフが切り換わります。ご使 用のDAWアプリケーションに関する詳細については、「アプ リケーションガイド」をご参照ください。

モニターミックスモードのときは、SELキーが点灯している チャンネルのパンポジションが、8つのRECインジケーター を使って表示されます。例えば、左一杯のパンポジションでは チャンネル1のインジケーター、右一杯のパンポジションでは チャンネル8のインジケーターが点灯します。

SELチャンネルを切り換えることにより、各チャンネルのパン ポジションを見ることができます。

MIDIコントロールモードのときは、各SELキーを押すと、あ らかじめ指定されているMIDIコントローラーコマンドが送信 されます。

#### 9チャンネルSOLOキー

コンピュータモードのときは、SOLOキーを押したチャンネル 以外のDAWアプリケーション内のチャンネルをミュートしま す。同時に複数のSOLOキーをオンにすることができます。 (コンピュータモードのとき、SOLOキーの操作による機能は DAWアプリケーションによって決まります。ご使用のDAW アプリケーションに関する詳細については、「アプリケーショ ンガイド」をご参照ください。)

モニターミックスモードのときも同様の機能ですが、モニター ミックスに対してのみ働きます。PFLキーによってソロモード (プリフェーダーリッスンまたはソロインプレース)を選択し ます。PFL機能はモニターミックスのソロに対してのみ働き ます。

MIDIコントロールモードのときは、SOLOキーを押すと、あ らかじめ指定されているMIDIコントローラーコマンドが送信 されます。

#### 0チャンネルMUTEキー

コンピュータモードのときは、これらのキーはDAWアプリ ケーションの各チャンネルのオーディオをミュートします。同 時に複数のチャンネルをミュートすることができます。

モニターミックスモードのときも同様の機能ですが、モニター ミックスに対してのみ働きます。

MIDIコントロールモードのときは、各MUTEキーを押すと、 あらかじめ指定されているMIDIコントローラーコマンドが送 信されます。

#### **11) チャンネルフェーダー**

コンピュータモードのときは、DAWアプリケーションのソフ トウェアミキサー内の8チャンネルバンクに対して、チャンネ ルフェーダーから連続コントローラー情報が送信されます。バ ンクはBANKキーを使って選択します。

モニターミックスモードのとき、チャンネルフェーダーがオー ディオ入力のモニターレベルをコントロールします。BANK キーを使ってオーディオ入力のバンクを選択します。

#### メモ

フェーダー操作はホストコンピュータの入力には影響を与え ません。

MIDIコントロールモードのときは、チャンネルフェーダーを 操作すると、あらかじめ指定されているMIDI連続コントロー ラーコマンドが送信されます。

#### 12 MASTERフェーダー

MASTERフェーダーは、現在選択されている操作モードにか かわらず、常にグローバルに機能します。MASTERフェー ダーの動きは、常にホストコンピュータ、MIDIコントロール サーフェス、およびモニターミックスに同時に伝えられます。 システム全体のマスターフェーダーは常に1つしかありま せん。

さらにMASTERフェーダーを使って、コンピュータからFW-1884に送られるオーディオ信号の ANLG 1/2出力のレベ ルをコントロールすることができます。FW-1884コントロー ルパネルの設定により、信号をANLG 1/2出力に基準ゲイ ンの状態で直接送るか、あるいはFW-1884のMASTER フェーダーでコントロールした信号を送るかを、選択できます。

必要に応じてFW-1884のコントロールパネルを使って、 DAW出力のマスターフェーダーコントロールを無効にするこ とができます。[→25ページ「コンピュータモード(概要)」]

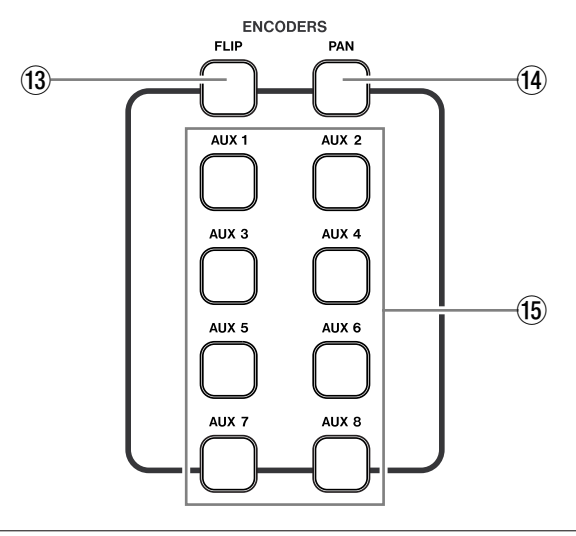

#### 2.1.3 ENCODERSセクション

ロータリーエンコーダーの機能を選択するセクションです。

#### $(13)$  FLIP  $\pm$  -

コンピュータモードのときは、通常、チャンネルフェーダーと チャンネルロータリーエンコーダーのコントロールパラメータ をフリップ(入れ替え)します。(例えば、ロータリーエン コーダーがAUXセンドをコントロールする設定のときにFLIP キーを押すと、ロータリーエンコーダーがチャンネルレベル、 チャンネルフェーダーがAUXセンドをコントロールします。)

モニターミックスモードのときは、このキーは機能しません。

MIDIコントロールモードのときは、FLIPキーを押すと、あら かじめ指定されているMIDIコントローラーコマンドが送信さ れます。

#### $\overline{14}$  PAN  $\pm$  -

コンピュータモードのときは、通常、DAWアプリケーション 内で選択されているバンクのそれぞれのチャンネルパンを、 ロータリーエンコーダーがコントロールします。 モニターミックスモードのときは、このキーが常に点灯し、 キーを押しても消灯しません。ロータリーエンコーダーが常に チャンネルパンをコントロールします。

MIDIコントロールモードのときは、PANキーを押すと、あら かじめ指定されているMIDIコントローラーコマンドが送信さ れます。

#### $(1)$  AUX  $\dagger$  − (1  $\sim$  8)

コンピュータモードのときは、通常、DAWアプリケーション 内で選択されているバンクのそれぞれのチャンネルAUXセン ドレベルを、ロータリーエンコーダーがコントロールします。 モニターミックスモードのときは、このキーは機能しません。 MIDIコントロールモードのときは、各AUXキーを押すと、あ らかじめ指定されているMIDIコントローラーコマンドが送信 されます。

#### 2.1.4 SHORTCUTSセクション

#### **(i6 CONTROL PANEL キー**

ホストコンピュータ上のFW-1884のコントロールパネルを開 きます。もう一度押すと、コントロールパネルが閉じます。ホ ストコンピュータが接続され動作しているとき(DAWアプリ ケーションを起動しているいないにかかわらず)常に機能し ます。

このキーはメイン操作モードに関係なく、常に機能します。

#### $(1)$ SAVE/F1 $\pm$

コンピュータモードのときは、通常、このキーがDAWアプリ ケーションのセーブ機能に割り当てられています。

ご使用のDAWアプリケーションに関する詳細については、 「アプリケーションガイド」をご参照ください。

モニターミックスモードのときは、このキーが機能しません。

MIDIコントロールモードのときは、このキーを押すと、あら かじめ指定されているMIDIコントローラーコマンドが送信さ れます。

#### $(18)$  ALL SAFE/F3  $\pm$

コンピュータモードのときは、通常、このキーがDAWアプリ ケーションのオールセーフ機能に割り当てられています。

ご使用のDAWアプリケーションに関する詳細については、 「アプリケーションガイド」をご参照ください。

モニターミックスモードのときは、このキーが機能しません。

MIDIコントロールモードのときは、このキーを押すと、あら かじめ指定されているMIDIコントローラーコマンドが送信さ れます。

#### <sup>(19)</sup> MARKER/F5 キー

コンピュータモードのときは、通常、このキーがDAWアプリ ケーションのプレースマーカー機能に割り当てられています。

ご使用のDAWアプリケーションに関する詳細については、 「アプリケーションガイド」をご参照ください。

モニターミックスモードのときは、このキーが機能しません。

MIDIコントロールモードのときは、このキーを押すと、あら かじめ指定されているMIDIコントローラーコマンドが送信さ れます。

## *12 TASCAM FW-1884*

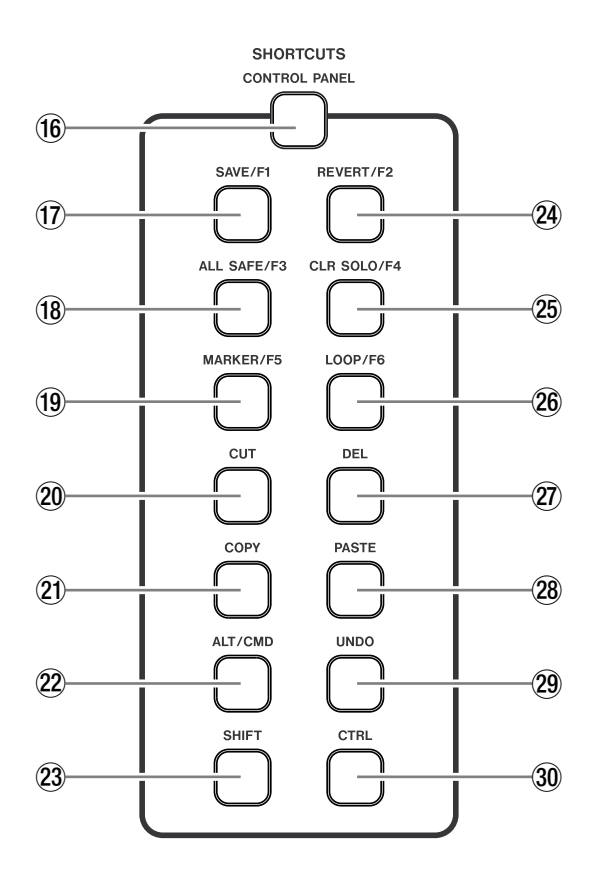

#### pCUTキー

コンピュータモードのときは、通常、このキーがDAWアプリ ケーションのカット機能に割り当てられています。

ご使用のDAWアプリケーションに関する詳細については、 「アプリケーションガイド」をご参照ください。

モニターミックスモードのときは、このキーが機能しません。

MIDIコントロールモードのときは、このキーを押すと、あら かじめ指定されているMIDIコントローラーコマンドが送信さ れます。

#### $(2)$  COPY  $\pm$

コンピュータモードのときは、通常、このキーがDAWアプリ ケーションのコピー機能に割り当てられています。

ご使用のDAWアプリケーションに関する詳細については、 「アプリケーションガイド」をご参照ください。

モニターミックスモードのときは、このキーが機能しません。

MIDIコントロールモードのときは、このキーを押すと、あら かじめ指定されているMIDIコントローラーコマンドが送信さ れます。

#### $(22)$  ALT/CMD  $\pm$ -

「補助キー」です。このキーを押しながら他のキーを操作する ことにより、そのキーが別の機能になります。具体的な機能は DAWアプリケーションによって異なります。コンピュータの Altキー (Windows) /コマンドキー (Macintosh) と同じ 働きをする場合と、FW-1884上のコントロールに対して使わ れる場合とがあります。

ご使用のDAWアプリケーションに関する詳細については、 「アプリケーションガイド」をご参照ください。

このキーの操作では、コントロールサーフェスのメイン操作 モードにかかわらず、常にホストコンピュータにメッセージが 送信されます。

#### 23 SHIFT キー

「補助キー」です。このキーを押しながら他のキーを操作する ことにより、そのキーが別の機能になります。具体的な機能は DAWアプリケーションによって異なります。コンピュータの Shiftキーと同じ働きをする場合と、FW-1884上のコント ロールに対して使われる場合とがあります。

ご使用のDAWアプリケーションに関する詳細については、 「アプリケーションガイド」をご参照ください。

このキーの操作では、コントロールサーフェスのメイン操作 モードにかかわらず、常にホストコンピュータにメッセージが 送信されます。

なおモニターミックスモード時、SHIFTキーを押しながら CLR SOLO/F4キーを押すと全ミュートがクリアーされ、 SHIFTキーとCTRLキーを押しながらF8キーを押すと FW-1884内部の設定が出荷時の設定に戻ります。

#### $(2)$  REVERT/F2  $\pm$ -

コンピュータモードのときは、通常、このキーがDAWアプリ ケーションのリバート機能に割り当てられています。

ご使用のDAWアプリケーションに関する詳細については、 「アプリケーションガイド」をご参照ください。

モニターミックスモードのときは、このキーが機能しません。

MIDIコントロールモードのときは、このキーを押すと、あら かじめ指定されているMIDIコントローラーコマンドが送信さ れます。

#### $@$  CLR SOLO/F4  $\pm$   $-$

コンピュータモードのときは、通常、このキーがDAWアプリ ケーションのクリアーソロ機能(ソロチャンネルを解除する機 能)に割り当てられています。また一般に、SHIFTキーを押し ながらこのキーを押すと、(選択されていないフェーダーバン クのチャンネルも含めて)全チャンネルのミュートがクリアー (解除) されます。

## 第2章 各部の名称と機能

ご使用のDAWアプリケーションに関する詳細については、 「アプリケーションガイド」をご参照ください。

モニターミックスモードのときは、このキーが(選択されてい ないフェーダーバンクのチャンネルも含めて)全ソロチャンネ ルをクリアー(解除)します。SHIFTキーを押しながらこの キーを押すと、(選択されていないフェーダーバンクのチャン ネルも含めて) 全チャンネルのミュートがクリアー(解除)さ れます。

MIDIコントロールモードのときは、このキーを押すと、あら かじめ指定されているMIDIコントローラーコマンドが送信さ れます。

## **26 LOOP/F6キー**

コンピュータモードのときは、通常、このキーがDAWアプリ ケーションのループモードのオン/オフ機能に割り当てられて います。

ご使用のDAWアプリケーションに関する詳細については、 「アプリケーションガイド」をご参照ください。

モニターミックスモードのときは、このキーが機能しません。

MIDIコントロールモードのときは、このキーを押すと、あら かじめ指定されているMIDIコントローラーコマンドが送信さ れます。

#### jDELキー

コンピュータモードのときは、通常、このキーがDAWアプリ ケーションのデリート機能に割り当てられています。

ご使用のDAWアプリケーションに関する詳細については、 「アプリケーションガイド」をご参照ください。

モニターミックスモードのときは、このキーが機能しません。

MIDIコントロールモードのときは、このキーを押すと、あら かじめ指定されているMIDIコントローラーコマンドが送信さ れます。

#### kPASTEキー

コンピュータモードのときは、通常、このキーがDAWアプリ ケーションのペースト機能に割り当てられています。

ご使用のDAWアプリケーションに関する詳細については、 「アプリケーションガイド」をご参照ください。

モニターミックスモードのときは、このキーが機能しません。

MIDIコントロールモードのときは、このキーを押すと、あら かじめ指定されているMIDIコントローラーコマンドが送信さ れます。

#### 29 UNDO キー

コンピュータモードのときは、通常、このキーがDAWアプリ ケーションのアンドゥ機能に割り当てられています。

ご使用のDAWアプリケーションに関する詳細については、 「アプリケーションガイド」をご参照ください。

モニターミックスモードのときは、このキーが機能しません。

MIDIコントロールモードのときは、このキーを押すと、あら かじめ指定されているMIDIコントローラーコマンドが送信さ れます。

#### 30 CTRL キー

「補助キー」です。このキーを押しながら他のキーを操作する ことにより、そのキーが別の機能になります。具体的な機能は DAWアプリケーション次第です。コンピュータのControl キーと同じ働きをする場合と、FW-1884上のコントロールに 対して使われる場合とがあります。

ご使用のDAWアプリケーションに関する詳細については、 「アプリケーションガイド」をご参照ください。

このキーの操作では、コントロールサーフェスのメイン操作 モードにかかわらず、常にホストコンピュータにメッセージが 送信されます。

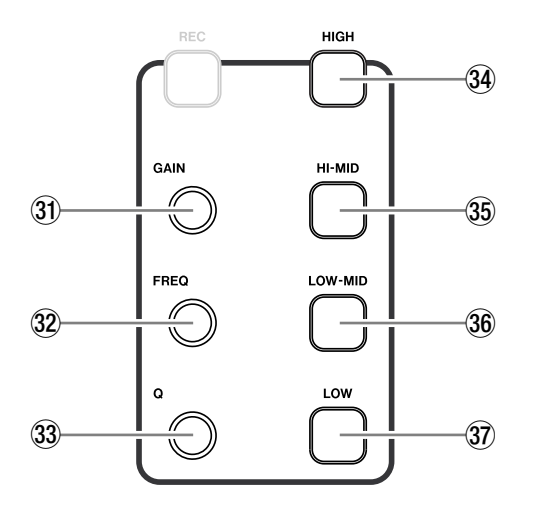

## 2.1.5 EQセクション

コンピュータモードのときは、通常、EQ機能がDAWアプリ ケーションのパラメータに割り当てられています。

ご使用のDAWアプリケーションに関する詳細については、 「アプリケーションガイド」をご参照ください。

モニターミックスモードのときは、EQセクションが機能しま せん。

MIDIコントロールモードのときは、EQバンドキーを押すと、 あらかじめ指定されているMIDIメッセージが送信され、ロー タリーエンコーダーを操作すると、あらかじめ指定されている 連続MIDIコントローラーメッセージが送信されます。

#### メモ

MIDIコントロールモードでは、ロータリーエンコーダーを 回したときに出力される値が8ステップ単位で増減します が、SHIFTキーを押しながら回すと1ステップ単位で値が 増減します(微調整が可能)。

以下に、コンピュータモード時における各操作子の機能を説明 します。

#### 31 GAINつまみ

通常、DAWアプリケーションのEQセクションのゲインをコ ントロールします。

#### 32 FREQつまみ

通常、DAWアプリケーションのEQセクションの周波数をコ ントロールします。

#### 33 Q つまみ

通常、DAWアプリケーションのEQヤクションのQ (バンド 幅)をコントロールします。

#### 34 HIGH キー

通常、DAWアプリケーションのEQセクションのハイバンド を選択します。

#### 35 HIGH MID キー

通常、DAWアプリケーションのEQセクションのハイミッド バンドを選択します。

#### 36 LOW MID キー

通常、DAWアプリケーションのEQセクションのローミッド バンドを選択します。

#### 37 LOW キー

通常、DAWアプリケーションのEQセクションのローバンド を選択します。

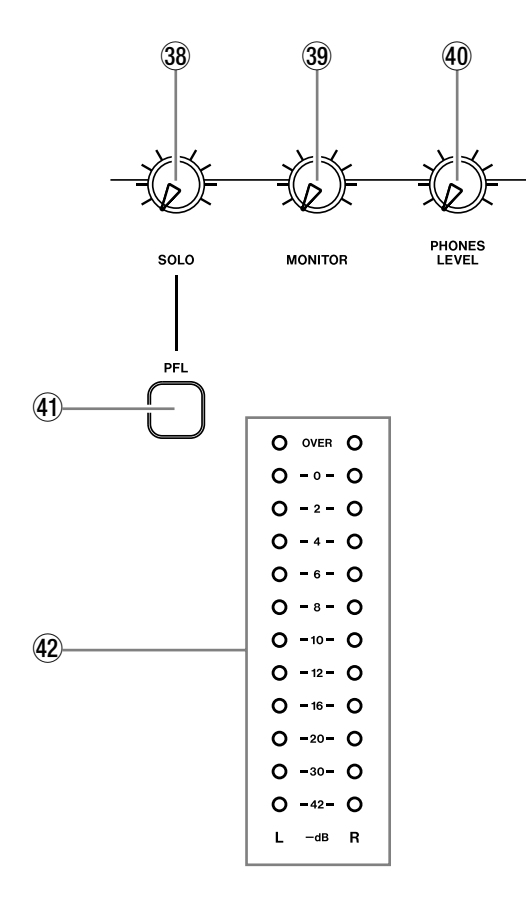

## 2.1.6 モニターセクション

#### 38 SOLOつまみ

ソロバス出力レベルをデジタルコントロールします。メイン操 作モードの設定に関係なく機能し、PFLモード時のモニター ミックスチャンネルのレベルのみに影響します。

#### 39 MONITORつまみ

SURROUND MONITOR (BAL)端子からのアナログ出力レベ ルをコントロールします。FW-1884の設定により、8つの出 力全部 (1~8) または出力1/L、2/Rをコントロールします。 詳しくは、「5.1 コントロールパネル」をご覧ください。なお、 このつまみはメイン操作モードの設定に関係なく機能します。

#### 40 PHONES LEVEL つまみ

ヘッドホン出力レベルをアナログコントロールします。メイン 操作モードの設定に関係なく機能します。

#### 41) PFL キー

コンピュータモードのときは、このキーが機能しません。 DAWアプリケーションのソロモニターは、DAWアプリケー ション側でコントロールされ、ソロトラックはDAWアプリ ケーションの出力としてモニターされます。

モニターミックスモードのときは、このキーがソロモード (PFLまたはソロインプレース)を切り換えます。[→30ペー ジ「モニターミックスモード(概要)」]

MIDIコントロールモードのときは、このキーは機能しません。

#### @ステレオLEDレベルメーター

12セグメントのステレオLEDメーターで、モニターバスステ レオ出力のモニターレベルを表示します。MONITORつまみの 手前の信号を表示しますので、MONITORつまみを動かしても メーター表示は変化しません。

メーターモードには、Instantaneous、Peak Decayおよび Peak Holdの3種類があります。[→24ページ「モニターと メーターのモード」]

#### 2.1.7 グローバルセクション

#### 43 FireWire インジケーター

FireWireの接続状態を表示します。正常に接続されているとき 点灯します。

#### 44 クロックステータスインジケーター

各デジタルクロックがロックしているかどうかを表示します。

- CLOCK:FW-1884本体のクロックがロックしているとき は点灯、ロックしていないときは点滅します。
- ADAT: ADAT/OPT入力端子からのデジタルクロックが ロックしているときは点灯、ロックしていないときは点 滅します。
- **D IN: COAXIAL入力端子からのデジタルクロックがロッ** クしているときは点灯、ロックしていないときは点滅し ます。

#### メイン操作モードキー 45 46 47

メイン操作モードを選択します。FW-1884のメイン操作モー ドについての詳細は「3.章 メイン操作モード」および「アプ リケーションガイド」をご覧ください。

#### %COMPUTERキー

FW-1884の操作モードがコンピュータモードになります。こ のモードでは、FW-1884のコントロールサーフェスから DAWアプリケーションのパラメータをコントロールします。 [→「4.1 コンピューターモード(概要)」]

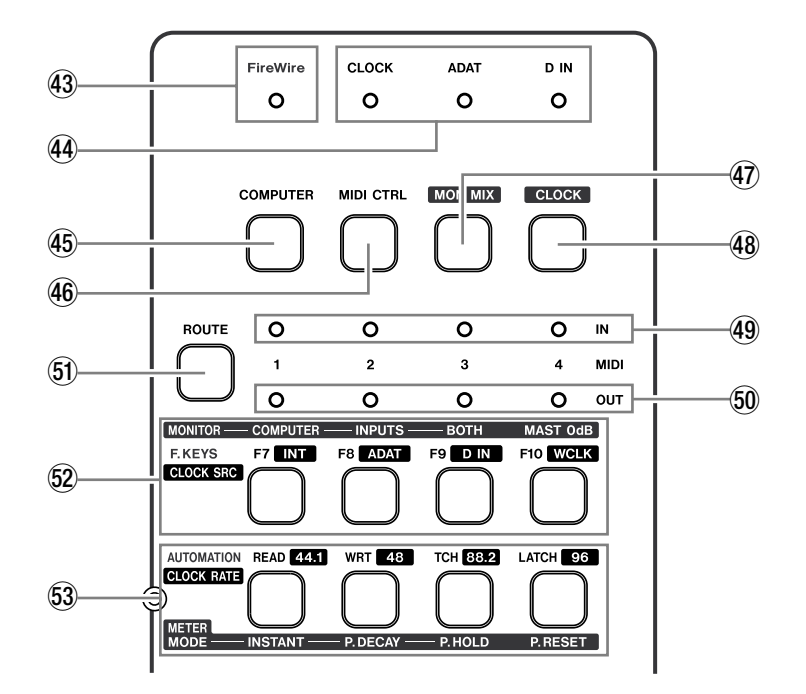

#### 46 MIDI CTRL キー

FW-1884の操作モードがMIDIコントロールモードになりま す。このモードでは、FW-1884のコントロールサーフェスか ら外部MIDI機器に対して、スタティックあるいは連続のMIDI メッセージを送信します。[→「4.2 MIDI コントロールモー ド(概要)」]

#### $(47)$  MON MIX  $\pm -$

FW-1884の操作モードがモニターミックスモードになりま す。このモードでは、FW-1884のコントロールサーフェスが、 FW-1884自身のオーディオ入力信号(MIC端子、LINE IN端 子からのアナログ信号、あるいはADAT/OPT端子、 COAXIAL端子からのデジタル信号)のモニターをコントロー ルします。[→「4.3 モニターミックスモード(概要)」]

#### $48$  CLOCK  $\pm -$

クロックソースやクロックレート(サンプリング周波数)を選 択するときに使います。CLOCKキーを押した状態では、下に 並ぶ2段4列のキーがCLOCK SRCキー (上段) とCLOCK RATEキー(下段)として機能します。すなわち、CLOCK キーを押しながら希望のCLOCK SRCキーあるいはCLOCK RATEキーを押すことによって、クロックソースやサンプリン グ周波数を設定することができます。この設定はメイン操作 モードにかかわらず常に行なうことができます。

#### (MIDI INインジケーター

FW-1884のMIDI INポート(1~4)がMIDIデータを受信 すると、それぞれのインジケーター (1~4) が点灯します。 連続データを受信中は点灯したままになります。

また、MIDIルーティングモード中は、現在設定中のMIDI IN ポートのインジケーターが点灯します。

#### )MIDI OUTインジケーター

FW-1884のMIDI OUTポート(1~4)からMIDIデータを 送信されているとき、それぞれのインジケーター (1~4) が 点灯します。連続データを送信中は点灯したままになります。

また、MIDIルーティングモード中は、現在設定中のMIDI OUTポートのインジケーターが点灯します。

#### **50 ROUTE キー**

MIDI入出力のルーティングを設定するときに使います。 ROUTEキーを押すとルーティングモードに入ります。この モードでは、下に並ぶ2段4列のキーの上段のキーがMIDI IN  $\mathcal{R}$ ート $(1~24)$ 、下段のキーがMIDI OUT $\mathcal{R}$ ート $(1~24)$ に対応します。設定手順の詳細については「セットアップガイ ド」の「MIDIのルーティング」(→11ページ)、あるいは本マ ニュアルの「3.5 MIDIルーティングコントロール」をご覧く ださい。

この設定はメイン操作モードにかかわらず常に有効です。

## 第2章 各部の名称と機能

#### **@ F.KEYS (CLOCK SRC)キー**

コンピュータモードのときは、これらのキーがマルチファンク ションキーになります。それぞれの機能はDAWアプリケー ション次第で決まります。

ご使用のDAWアプリケーションに関する詳細については、 「アプリケーションガイド」をご参照ください。

モニターミックスモードのときは、一番右のキーを除く3つの キーを使ってモニターソースを選択し、一番右のキーを使って マスターフェーダーを基準位置に合わせます。[→「4.3 モニ ターミックスモード(概要)」]

MIDIコントロールモードのときは、これらのキーを押すと、 あらかじめ指定されているMIDIコントローラーコマンドが送 信されます。

また、ROUTEキーを押してMIDIルーティング設定モードに したときは、MIDI IN(1~4)を選択するキーになり、 CLOCKキーを押している間(=クロック設定モード中)は、 クロックソースの表示と選択を行ないます。

#### 53 AUTOMATION (CLOCK RATE)キー

コンピュータモードのときは、これらのキーがマルチファンク ションキーになります。それぞれの機能はDAWアプリケー ション次第で決まります。一般的には、DAWの内蔵ミキサー のミックスダウンオーディオとフェーダーのモードをコント ロールします。

ご使用のDAWアプリケーションに関する詳細については、 「アプリケーションガイド」をご参照ください。

モニターミックスモードのときは、一番右のキーを除く3つの キーを使ってメーターモードを選択し、一番右のキーを使って ピーク表示をリセットします。

MIDIコントロールモードのときは、これらのキーを押すと、 あらかじめ指定されているMIDIコントローラーコマンドが送 信されます。

また、ROUTEキーを押してMIDIルーティング設定モードに したときは、MIDI OUT(1~4)を選択するキーになり、 CLOCKキーを押している間(=クロック設定モード中)は、 クロックレート(サンプリング周波数)の表示と選択を行ない ます。

#### 2.1.8 トランスポートセクション

#### R矢印キー(**Ó**、**Á**、**‡**、**fl**)

これらのキーは、操作モードにかかわらず、常にDAWアプリ ケーションに対して働きます。機能はDAWアプリケーション ソフトウェア側で設定されます。通常、これらのキーは、アプ リケーション画面のGUI(グラフィックユーザーインタフェー ス)内のナビゲーション用に使われます。

ご使用のDAWアプリケーションに関する詳細については、 「アプリケーションガイド」をご参照ください。

#### **⑤**LOCATEキー (◀◀、▶▶)

LOCATEキーは、操作モードにかかわらず、常にDAWアプ Uケーションに対して働きます。通常、LOCATE **→** キーを 押すと、トランスポートが手前のロケートポイントにロケート し、LOCATE ▶▶ キーを押すと、トランスポートが次のロ ケートポイントにロケートします。

また通常、SETキーを押しながらいずれかのLOCATEキーを 押すと、現在のトランスポート位置(カーソル位置)が新しい ロケートポイントとしてストアされます。

ご使用のDAWアプリケーションに関する詳細については、 「アプリケーションガイド」をご参照ください。

#### Yトランスポートコントロール

トランスポートコントロールは、操作モードにかかわらず、常 に DAWアプリケーションに対して働きます。各トランスポー トキー(REW、F FWD、STOP、PLAY、REC)を押すと、 DAWアプリケーションソフトウェアに対してそれぞれのトラ ンスポートコマンドを送信します。

このため、DAW アプリケーション内のチャンネルを再生しな がらモニター入力を調整することができます。

#### Uデータダイアル

データダイアルは、操作モードにかかわらず、常にDAWアプ リケーションに対して働きます。機能はDAWアプリケーショ ンソフトウェア側で設定されます。

ご使用のDAWアプリケーションに関する詳細については、 「アプリケーションガイド」をご参照ください。

#### $58$  SHTL  $\pm -$

これらのキーは、操作モードにかかわらず、常にDAWアプリ ケーションに対して働きます。機能はDAWアプリケーション ソフトウェア側で設定されます。通常、データダイアルの機能 切り換えを行ないます。例えば、シャトルとスクラブの切り換 えなどです。

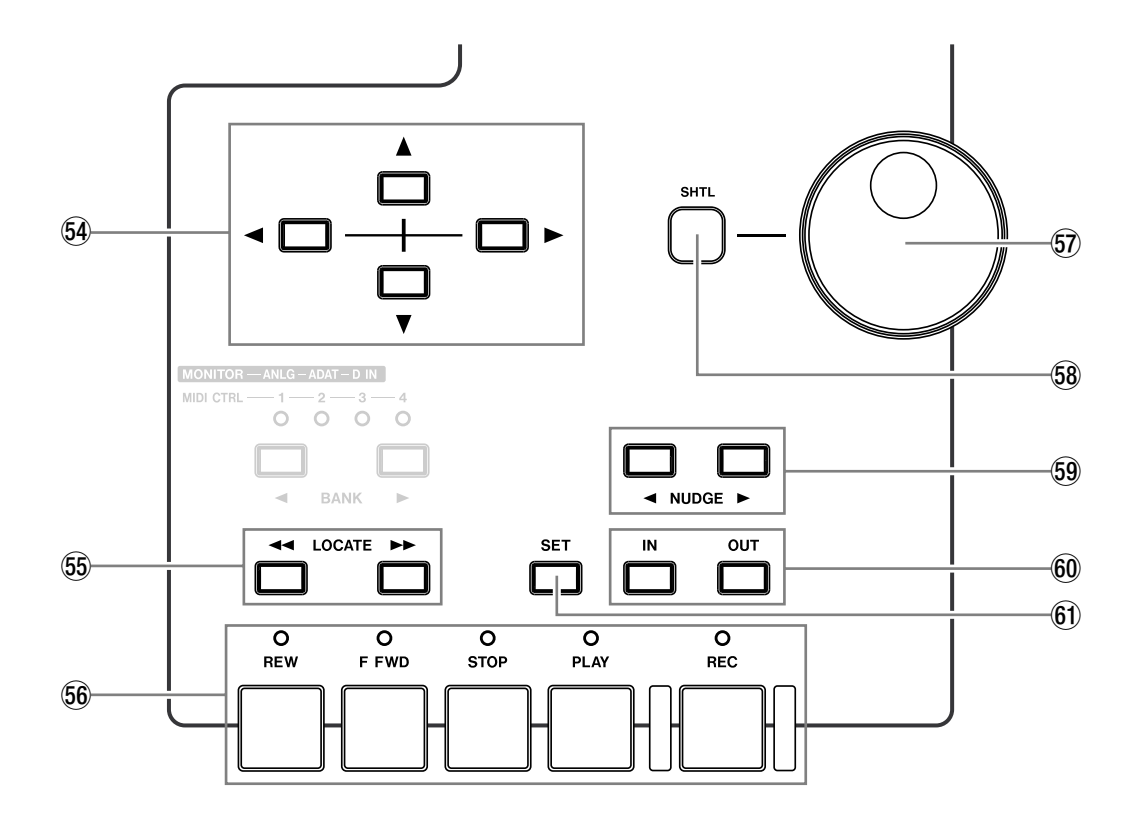

#### ONUDGEキー(**Ó**、**Á**)

NUDGEキーは、操作モードにかかわらず、常にDAWアプリ ケーションに対して働きます。機能はDAWアプリケーション ソフトウェア側で設定されます。通常、NUDGEキーを押すと、 選択されているオーディオパートが、プリセットされている基 準量単位でアレンジメント内を移動します。▶ キーを押すと正 方向(先)に、< キーを押すと負方向(手前)に移動します。 ご使用のDAWアプリケーションに関する詳細については、 「アプリケーションガイド」をご参照ください。

#### PIN、OUTキー

INキーおよびOUTキーは、操作モードにかかわらず、常に DAWアプリケーションに対して働きます。機能はDAWアプ リケーションソフトウェア側で設定されます。通常、オートパ ンチレコーディングにおけるパンチインおよびパンチアウトポ イントを保存したり、それらのポイントにロケートするときに 使われます。多くのDAWアプリケーションの場合、INまたは OUTキーが押されると、トランスポートがインポイントまた はアウトポイントにロケートします。また、SETキーを押しな がらINまたはOUTキーを押すと、現在のトランスポート位置 (カーソル位置)がインポイントまたはアウトポイントとして ストアされます。

ご使用のDAWアプリケーションに関する詳細については、 「アプリケーションガイド」をご参照ください。

#### $60$  SET  $\pm$   $-$

SETキーは、操作モードにかかわらず、常にDAWアプリケー ションに対して働きます。SETキーは、単独では機能しません。 SETキーを押しながらいずれかのLOCATEキーを押すと、現 在のトランスポート位置が新しいロケートポイントとしてスト アされます。またSETキーを押しながらINまたはOUTキー を押すと、現在のトランスポート位置(カーソル位置)がイン ポイントまたはアウトポイントとしてストアされます。

ご使用のDAWアプリケーションに関する詳細については、 「アプリケーションガイド」をご参照ください。

## 2.2 リアパネル

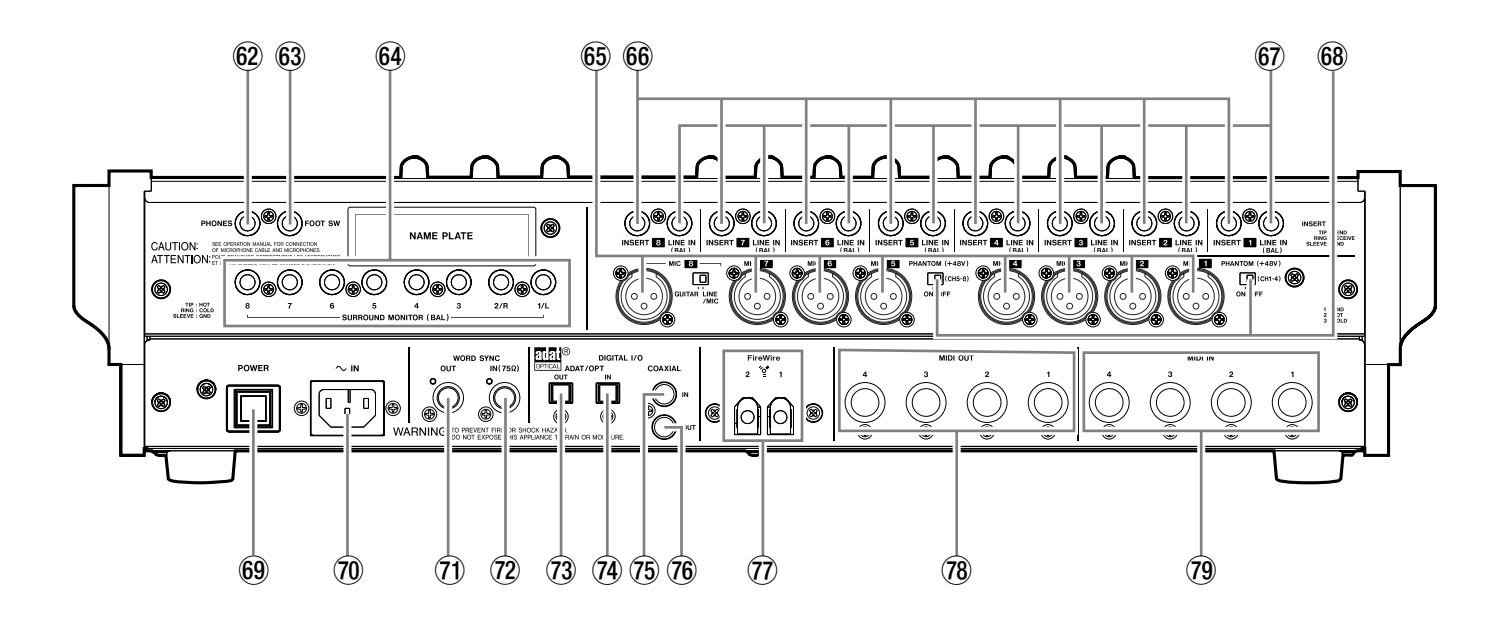

#### 62 PHONES出力端子

ステレオ標準ジャックのヘッドホンジャックです。

#### 63 FOOT SW 端子

フットスイッチ接続用の標準ホンジャックです。フットスイッ チによるDAWアプリケーションのパンチイン/アウトを行な うときに使います。

#### $69$  SURROUND MONITOR (BAL)出力端子(1~8)

バランス標準ホンジャックの出力端子(+ 4dBu)です。多く の DAWアプリケーションによってサポートされ、サラウンド およびマルチチャンネルのミックスダウンのすべてのモードで 使用することができます。通常の2チャンネルモニターの場合 は、出力端子1/L、2/Rが使われ、出力端子3~8をダイレ クトアウト、エフェクトセンドなどとして使うことができます。 詳しくは「5.1 コントロールパネル」をご覧ください。

#### $65$  MIC 入力端子 $(1 \sim 8)$

バランスXLRコネクターのアナログ入力端子です。入力レベ ル範囲は-56 dBu~-2 dBu(トップパネルのTRIMつま みでゲイン調整可能)です。

同じチャンネルのLINE IN入力端子とパラレルに接続されてい ますので、両入力端子を同時に使用しないでください。

#### $66$  INSERT 端子 $(1 \sim 8)$

TRSホンジャックのチャンネルインサート端子です。外部の プロセッサーなどを接続します。TRIMで調整されたMIC入力 信号あるいはLINE IN入力信号が外部に送られ、外部からの信 号がミキサーセクションの手前に戻されます。

配線は、チップ=センド、リング=リターン、スリーブ= GNDです。

#### $\odot$  LINE IN (BAL) 入力端子(1~8)

バランス標準ホンジャックのアナログ入力端子です。入力レベ ル範囲は-42 dBu~+12 dBu(トップパネルのTRIMつま みでゲイン調整可能)です。

また、LINE IN 8のみ、GUITAR - LINE/MIC セレクターを装 備し、GUITARポジションでは、パッシブタイプのピックアッ プを備えた電気ギター/電気ベースを接続することができます (GUITARポジション設定時にも、TRIMつまみでゲイン調整 が可能です)。

同じチャンネルのMIC入力端子とパラレルに接続されています ので、両入力端子を同時に使用しないでください。

#### 68 PHANTOM (+48V)スイッチ

PHANTOM (+48V)スイッチをONポジションに設定するこ とにより、MIC入力端子に+48Vのファントム電源を供給す ることができます。

チャンネル1~4、5~8の2つのグループ単位でオン/オフ 設定を行ないます。

#### メモ

一般のダイナミックマイクロホンにファントム電源を供給し ても問題ありませんが、リボンマイクロホンの中にはファン トム電源を供給すると故障の原因になるものがあります。疑 わしい場合は、ファントム電源を供給しているMIC端子にリ ボンマイクロホンを接続しないでください。

#### 69 POWERスイッチ

本機の電源のオン/オフを行ないます。

#### :~ INコネクター

付属の電源コードを接続します。付属以外の電源コードをご使 用になる場合は、必ずIEC規格品をご使用ください。

#### $\Omega$  WORD SYNC OUT端子

外部機器にワードクロック信号を出力するためのコアキシャル 端子(BNCコネクター)です。

#### XWORD SYNC IN(75Ω)端子

外部機器からのワードクロック信号を入力するためのコアキシ ャル端子(BNCコネクター)です。

#### $(73)$  ADAT/OPT OUT 端子

8チャンネルのADATデジタル信号、または2チャンネルデジ タル信号を出力するためのオプティカルコネクターです。

#### <sup>(4)</sup> ADAT/OPT IN 端子

8チャンネルのADATデジタル信号、または2チャンネルデジ タル信号を入力するためのオプティカルコネクターです。

#### **75 COAXIAL IN 端子**

S/PDIFフォーマットまたはAES/EBUフォーマットのデジタ ル信号を入力するための、コアキシャル端子(RCAピンジャ ック)です。

#### **76 COAXIAL OUT 端子**

S/PDIFフォーマットのデジタル信号を出力するための、コア キシャル端子(RCAピンジャック)です。

#### MFireWire(1、2)端子

本機とホストコンピュータを接続します。この接続によって、 オーディオ、MIDIおよびコントロールサーフェスコミュニ ケーションの信号の送受信が行なわれます。端子が2つありま すが、どちらの端子をコンピュータに接続してもかまいません。 また、もう一方の端子をFireWire対応機器に接続することが できます。

#### $(1 - 4)$  端子

MIDI出力用のDIN端子です。

#### $(9$  MIDI IN  $(1 \sim 4)$ 端子

MIDI入力用のDIN端子です。

## 3.1 メイン操作モード

FW-1884のコントロールサーフェスは、メイン操作モードを 切り換えることによって以下のいずれかの用途に使うことがで きます。

- **–** コンピュータアプリケーションのコントロール(コンピュー タモード)
- **–** MIDIメッセージの送信(MIDIコントロールモード)
- **–** オーディオ入力のモニターミックスのコントロール(モニ ターミックスモード)

モードの切り換えは、パネル上のキー(COMPUTER、MIDI CTRL、MON MIX)を使って行ないます。これらのキーのい ずれかを押すと、そのキーが点灯し、コントロールサーフェス がそれぞれのモードになります。

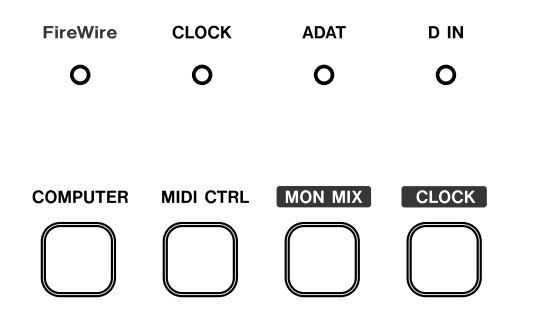

メイン操作モードに関しての詳細は、本書の第4章および「ア プリケーションガイド」をご覧ください。

## 3.2 グローバルコントロール

以下のパネル上の操作子は、メイン操作モードにかかわらず、 常に同じように機能します。

#### MASTERフェーダー

MASTERフェーダーの動きは、常にホストコンピュータ、 MIDIコントロールサーフェス、およびモニターミックスに同 時に送信されます。つまり、システム全体のマスターフェー ダーは常に1つしかありません。

#### ROUTEキー

MIDI入出力のルーティングを設定するときに使います。他の 用途に使用されることもあります。

#### PFLキー

常にソロモード(PFLまたはソロインプレース)を切り換えま す。詳しくは「モニターミックスモード(概要)」( → 30ペー ジ)をご覧ください。

#### メイン操作モードキー (COMPUTER、MIDI CTRL、MON MIXキー)

メイン操作モードを切り換えるときに使います。選択中のメイ ン操作モードのキーが点灯しています。

#### CONTROL PANELキー

ホストコンピュータ上のFW-1884のコントロールパネルを開 きます。ホストコンピュータが接続され動作しているとき(ア プリケーションを起動しているいないにかかわらず)常に機能 します。

## 3.3 コンピュータコントロール用のコン トロール

以下のパネル上の操作子は、コンピュータコントロール専用と して使われ、現在のメイン操作モードにかかわらず、常に、接 続されているホストコンピュータに対してMIDI信号を送信し ます。

- **≠** トランスポートキー(REW、F FWD、STOP、PLAY、 REC)
- **≠** データダイアルとSHTL(シャトル)キー
- **≠** 矢印キー(**Ó**、**Á**、**‡**、**fl**)
- **≠** LOCATEキー(**Ô**、)
- **≠** SETキー
- **≠** IN、OUTキー
- **≠** NUDGEキー(**Ó**、**Á**)
- **≠** SHIFT、CTRL、ALT/CMDキー
- **≠** CONTROL PANELキー

また、FOOT SWジャックからの入力も、常にホストコン ピュータをコントロールします。つまり、このジャックにフッ トスイッチを接続した場合、スイッチを押すとホストコン ピュータにコマンドが送信されます。

MIDIコントロールモード時にこれらの操作子を操作すると、 MIDIメッセージがFW-1884のMIDI OUT端子からも出力さ れます。ただしSHIFTキー、CTRLキー、CONTROL PANELキーからはMIDIメッセージが送信されません。

## 3.4 補助キー

SHIFT、CTRL、ALT/CMDおよびRECキーは、他のキーと 一緒に押すことで、そのキーに別の意味を割り当てる「補助 キー」です。補助キーだけを押しても、何も機能しません。補 助キーを使った機能は、常に、DAWアプリケーションソフト ウェアに対して働きます。

多くのDAWアプリケーションでは、RECキーを押しながらチ ャンネルSELキーを押すことによって、DAWチャンネルをレ ックファンクションのオン・オフが切り換わります。

SHIFT、CTRL、ALT/CMDキーの機能は、DAWアプリケー ションによって異なります。

## 3.5 MIDIルーティングコントロール

MIDIポートのルーティングを表示するための8つのインジ ケーターがあります。上段の4つの赤色インジケーターが MIDI IN (1~4) 入力、下段の4つの緑色インジケーターが MIDI OUT (1~4) 出力に対応しています。それぞれのMIDI 端子がMIDIデータの送受信を行なっているときにインジケー ターが点灯します。連続的にMIDIデータの送受信が行なわれ ている場合、点灯し続けます。

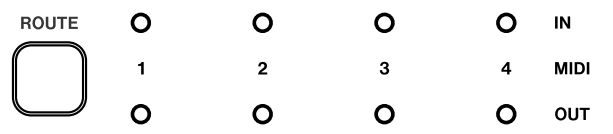

FW-1884では、MIDI IN端子からの信号を、任意のMIDI出 力端子(複数も可)にルーティングすることができます。ルー ティング設定はいつでも行なうことができます。またホストコ ンピュータに接続している必要もありません。

MIDIルーティングの手順を以下に示します。

- **≠** MIDIインジケーターの左にあるROUTEキーを押して、 キーを点滅させます。インジケーターの下にある4つの MIDI入力キー (F7~F10キー)が点滅します。
- **≠** 点滅しているMIDI入力キーのいずれか1つを押します(F7 ~ F10キーがそれぞれ、MIDI IN端子1~4に対応してい ます)。押したキーが点灯に変わり、他のキーが消灯します (ROUTEキーはMIDIルーティングモードを終了するまで点 滅し続けます)。
- **≠** このポートがMIDI OUTポートのいずれかにルーティングさ れている場合、ルーティング先のMIDI出力キー(下段の READ、WRT、TCHおよびLATCHキー)が点灯します。 READ、WRT、TCHおよびLATCHキーがそれぞれ、MIDI OUTポート1~4に対応しています。
- **≠** MIDI出力キーを押すことによって、選択中のMIDI INポー トからMIDI OUTポートへのルーティングの設定・解除を行 ないます。
- **≠** 必要に応じて、各MIDI INポートについて、上記操作を行な います。

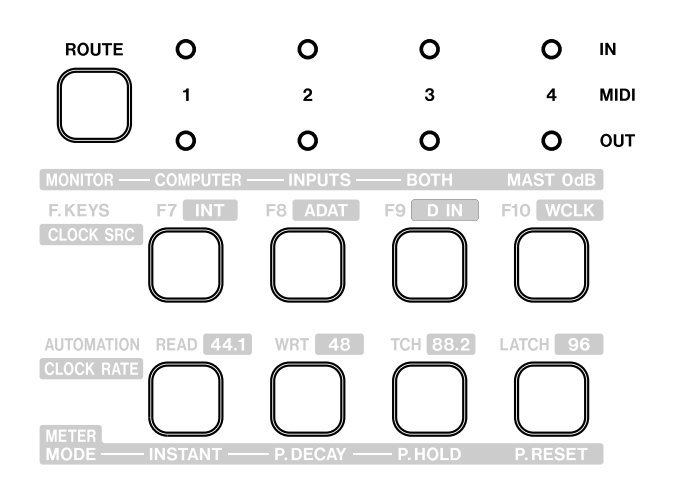

MIDIルーティングモード中、MIDI入力キーのいずれかを選択 すると、ルーティング先のMIDI出力キーが点灯します。さら に、それらに対応するMIDIインジケーターが点灯します。

ルーティングモードを終了するには、再度ROUTEキーを押し ます。すべてのインジケーターが消灯し、MIDI入力キー、 MIDI出力キーとして使われた上記の8つのキーが通常の機能 に戻ります。

## 3.6 クロックシステムのコントロール

FW-1884のシステムクロックのチェックや変更を、コント ロールサーフェス上から行なうことができます。CLOCKキー を押した状態にすると、現在の基準クロック/サンプリング周 波数の設定に応じて以下のキーが点灯します。

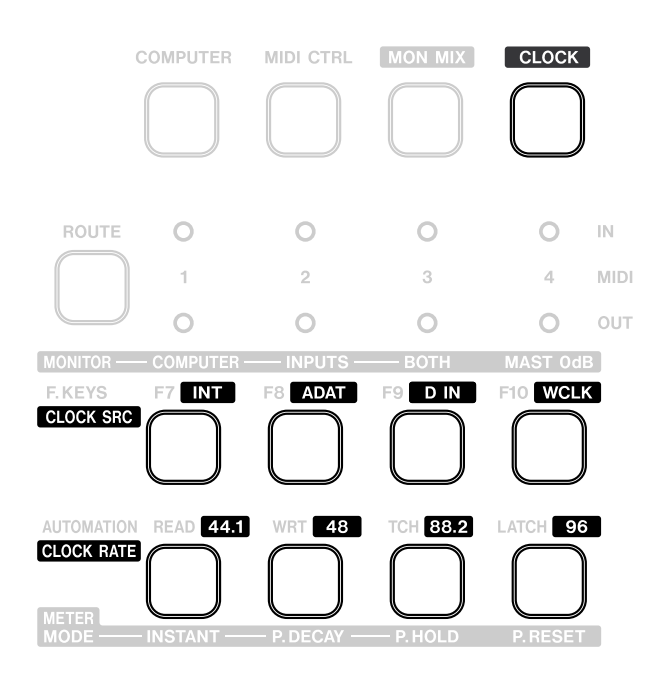

#### 基準クロック

- **≠** INT/F7:内部クロック
- **ADAT/F8: ADAT/OPT端子からのデジタル入力信号**
- **•** D IN/F9: COAXIAL端子からのデジタル入力信号
- **WCLK/F10: WORD SYNC IN端子からのクロック**

#### 設定サンプリング周波数

- **≠** 44.1:44.1 kHz
- **≠** 48:48 kHz
- **≠** 88.2:88.2 kHz
- **≠** 96:96 kHz

CLOCKキーを押しながら上記のキーを押すことによって、ク ロックソースやサンプリング周波数を直接変更することができ ます。

選択中のクロックソースから正常なクロックが供給されていな い場合、対応するクロックステータスインジケーターが点灯せ ず、点滅を行ないます。そして正常なクロックが供給されるま で、基準クロックが内部クロックに自動的に切り換わります。 サンプリング周波数が基準周波数から外れた場合、自動的に入 力クロックに一番近いサンプリング周波数に切り換わり、クロ ックステータスインジケーターが遅い点滅を行ないます。

CLOCKキーを離すと、クロックモードから通常のモードに戻 ります。

## 3.7 モニターとメーターのモード

FW-1884の12ドット・ステレオLEDメーターには、 MONITORレベルつまみの手前のステレオバス出力信号のレベ ルが表示されます。モニターミックスモードにおけるメーター の信号ソースは、F.KEYS (CLOCK SRC)キーのF7~F9 キーを使って以下の中から選択することができます。

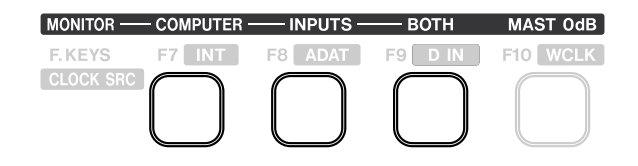

- **≠** F7 (COMPUTER):コンピュータのみ
- **≠** F8 (INPUTS):入力のみ
- **≠** F9 (BOTH):コンピュータと入力の両方(デフォルト設定) モニターソースの選択の詳細については「4.3 モニターミッ クスモード(概要)」をご覧ください。

AUTOMATION (CLOCK RATE)キーを使って、メーターの 動作モードを以下の中から選択することができます。

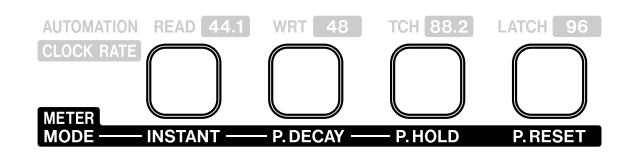

- **≠** INSTANT:ピーク値を保持しません。
- **≠** P DECAY:ピーク値を一定時間保持します。
- **≠** P HOLD:ピーク値をリセットするまで保持します。

モニターミックスモード中( MON MIX キー点灯時)、 AUTOMATION (CLOCK RATE)キーのうちの左の3つの キーがメーターモードキーになります。現在のメーターモード のキーが点灯します。この状態で希望のキーを押すことによっ て、メーターモードを選択することができます。

モニターミックスモード中、P RESETキーを押すと、保持中 のピーク表示がクリアーされます。また、コンピュータモード やMIDIコントロールモード中、SHIFTキーとCTRLキーを押 しながらP RESETキーを押すと、ピーク表示がクリアーされ ます。

#### *24 TASCAM FW-1884*

# 第4章 メイン操作モード

すでに述べたように、本機のコントロールサーフェスには3種 類の操作モード、すなわちコンピュータモード、MIDIコント ロールモードおよびモニターミックスモードがあります。操作 モードにかかわらず共通の機能を持つ操作子もありますが、基 本的には、各モードごとに全く別の機能を行ないます。

#### BANKスイッチの働き

メイン操作モードの切り換えは、自照式の操作モードキー (COMPUTERキー、MIDI CTRLキー、MON MIXキー)で 行ないます。希望のメイン操作モードのキーを押すと、その キーが点灯して、本機のコントロールサーフェスがその操作 モードになります。

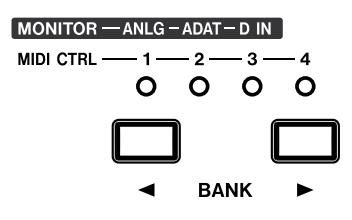

コンピュータモードでは、DAWアプリケーションがBANK キーの操作に応じてBANKインジケーターの点灯・消灯をコ ントロールします。つまり、DAWアプリケーションによって バンク数も異なりますので、BANKキーの操作に対してどのよ うなリアクションをするかはDAWアプリケーション次第とい うことになります。各DAWアプリケーションの対応について は、「アプリケーションガイド」をご覧ください。

MIDIコントロールモードでは、常に4つのバンクがあり、そ れぞれのバンク毎に、各操作子に対してユーザー定義のメッ セージを割り当てることができます。詳しくは「4.2 MIDI コントロールモード(概要)」をご覧ください。

モニターミックスモードでは、本機のオーディオ入力に対応し た3つのバンク、すなわちANLG(アナログ)、ADAT、D IN があります。詳しくは「4.3 モニターミックスモード(概要)」 をご覧ください。

メイン操作モードを切り換えると、前回そのモードを終了した ときのバンクが呼び出されます。例えばMIDIコントロール モードでバンク2を選択し、そのあとコンピュータモードでバ ンク1を選択した場合、その次にMIDIコントロールモードに 切り換えると、自動的にバンク2が選択されます。

## 4.1 コンピュータモード (概要)

FW-1884がホストコンピュータとコミュニケーションを行な い、DAWアプリケーションソフトウェアをコントロールしま す。コンピュータモード時には、操作子を操作したときにホス トコンピュータに操作情報が送られ、その情報に従ってDAW アプリケーションが機能します。なお、操作子の中には、操作 情報がホストコンピュータに送られない例外的な操作子(メイ ン操作モード選択キーなど)もあります。

また、逆にホストコンピュータからFW-1884に情報を送るこ とによって、FW-1884のフェーダー位置やインジケーターの 点灯・消灯をアップデートすることもできます。

コンピュータモードにおけるFW-1884とホストコンピュータ 間の情報データの送受信プロトコルには、いろいろな種類があ ります(ネイティブモード、Mackieコントロールエミュレー ションモードなど)。以下に、これらのモードに関して説明し ます。DAWアプリケーション毎の詳細については、「アプリ ケーションガイド」をご覧ください。

## 4.1.1 ネイティブプロトコル

ネイティブプロトコルはFW-1884のデフォルトのメイン操作 モードです。このモードでは、FW-1884の操作によって MIDIメッセージが送信されます。

Cakewalk、SONAR、MOTU Digital Performerのようなネ イティブサポートされているアプリケーションをFW-1884か らコントロールする場合、ネイティブモードをお選びください。

DAWアプリケーションの中には、ネイティブモードのみサ ポートしているもの、Mackieコントロールエミュレーション モードのみをサポートしているもの、あるいは両方をサポート しているものがあります。TASCAMのウェブサイト (http://www.teac.co.jp/tascam/)で最新の情報とサポー ト状況をチェックすることをお勧めします。

#### FW-1884をネイティブプロトコルに戻すには:

- **≠** FW-1884 Control Panelを開きます。
- **≠** Settingsタブを選択します。
- **≠** Control Protocolドロップダウンメニューから"FW-1884 Native"を選択します。

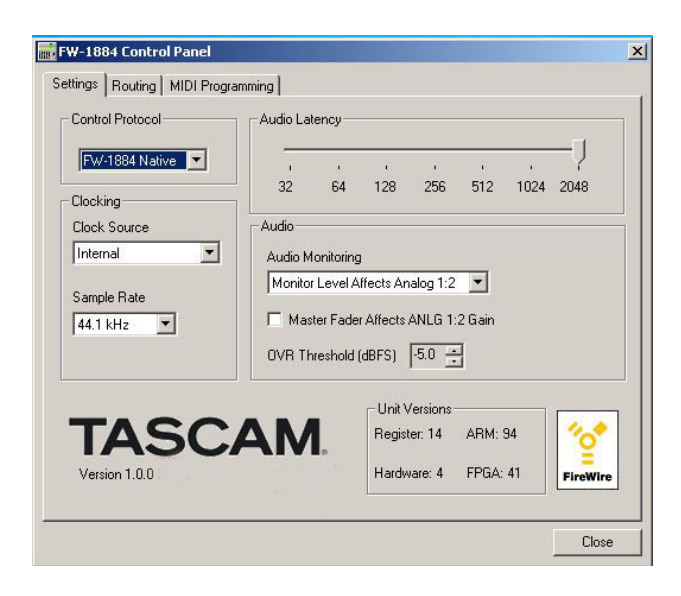

それぞれのDAWアプリケーション毎に異なる送受信メッセー ジの内容については、「アプリケーションガイド」をご覧くだ さい。

## 4.1.2 Mackieエミュレーションプロトコル

FW-1884を使って、Mackie Controlによって送信されるコ ントロールメッセージをエミュレートすることができます。 Mackie Controlのエミュレーションモードでは、FW-1884 のオーディオ機能および MIDI 機能は変わりませんが、送信さ れるMIDIメッセージあるいはコントロールサーフェスの多く の部分で認識されるMIDIメッセージが、Mackie Controlの MIDIメッセージとほぼ同じになります。これにより、FW-1884ネイティブモードをサポートしていないDAWアプリ ケーションであってもMackie Controlをサポートしていれ ば、FW-1884からコントロールすることができます。

FW-1884をMackieエミュレーションプロトコルに設定する には:

- **≠** FW-1884 Control Panelを開きます。
- **≠** Settingsタブを選択します。
- **≠** Control Protocolドロップダウンメニューから"Mackie Control"を選択します。

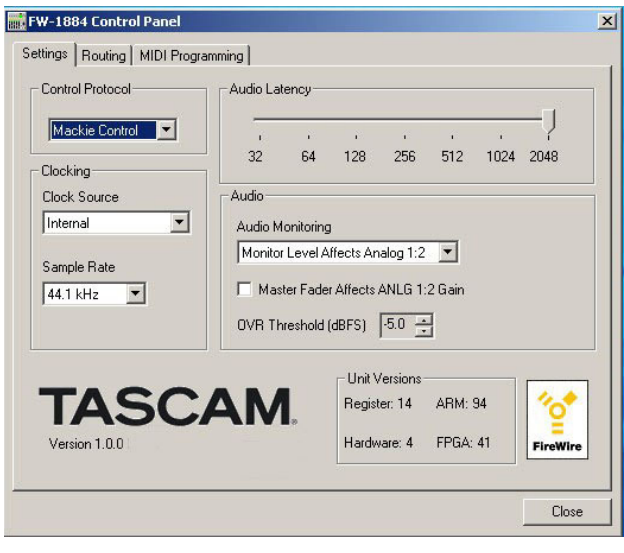

FW-1884のコントロールサーフェスが各DAWアプリケーシ ョン内のコントロールにどのように割り当てられているかの詳 細については、「アプリケーションガイド」をご覧ください。

## 4.1.3 HUIエミュレーションプロトコル

FW-1884 を使っ て 、 Mackie HUI (Human User Interface) によって送信されるコントロールメッセージをエ ミュレートすることができます。HUIエミュレーションモード では、FW-1884のオーディオ機能およびMIDI機能は変わり ませんが、送信されるMIDIメッセージあるいはコントロール サーフェスの多くの部分で認識されるMIDIメッセージが、 Mackie HUIのMIDIメッセージとほぼ同じになります。これ により、FW-1884ネイティブモードをサポートしていない DAWアプリケーションであってもMackie HUIをサポートし ていれば、FW-1884からコントロールすることができます。

#### FW-1884をHUIエミュレーションプロトコルに設定するに は:

- **≠** FW-1884 Control Panelを開きます。
- **≠** Settingsタブを選択します。
- **≠** Control Protocolドロップダウンメニューから"HUI Emulation"を選択します。

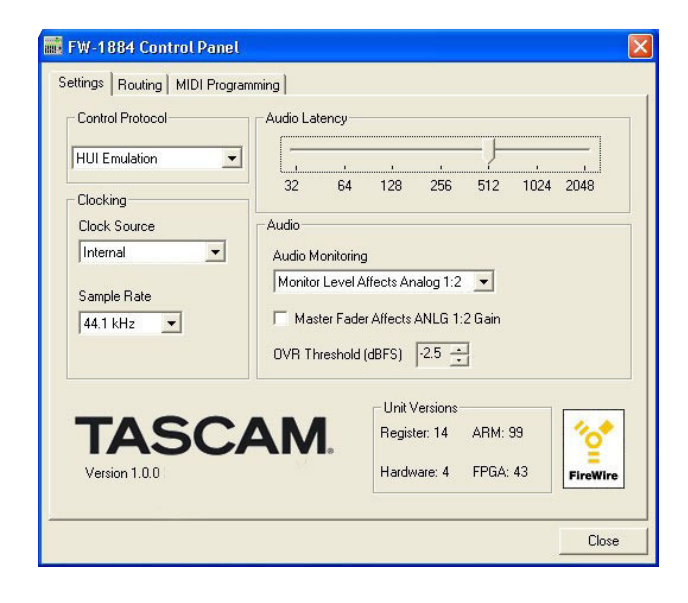

FW-1884のコントロールサーフェスが各DAWアプリケー ション内のコントロールにどのように割り当てられているかの 詳細については、「アプリケーションガイド」をご覧ください。

## 4.2 MIDIコントロールモード(概要)

MIDIコントロールモードでは、FW-1884の操作子(キー、 エンコーダー、フェーダー)を使って外部のMIDI機器をコン トロールすることができます。このとき、4つのMIDI出力 ポートからMIDIメッセージが送信されます。

MIDIコントロールモードには4つのバンク (1~4) がありま す。バンクを切り換えるにはBANKキー(**Ó**および**Á**)を使 います。マスターフェーダーを除いて、フェーダー、エンコー ダー、キーは各バンク毎の別々のレイヤーを持っています。マ スターフェーダーはデフォルトでMIDIメッセージを出力しま せんが、MIDI Programmingタブ画面を使ってMIDI出力1-4 にアサインすることにより、MIDIメッセージを出力すること ができます。この場合、バンク選択に関わらず、常に同じ MIDIメッセージを出力します。

MIDIコントロールモードでは、FW-1884のほとんどの操作 子を操作することによって、MIDIメッセージが送信されます。 ただし以下のキー操作ではMIDIメッセージが送信されません。

- **≠** CONTROL PANELキー
- **≠** SHIFTキー
- **≠** CTLキー
- **≠** ROUTEキー
- **≠** RECキー
- **≠** CLOCKキー
- **メイン操作モードキー** 
	- (COMPUTER、MIDI CTRL、MON MIX)

なお、8本のモジュール上の操作子(フェーダー、エンコー ダー、MUTEキー、SOLOキー、SETキー)は、バンクの選 択によって送信メッセージが変わります。つまり、これらの操 作子は、バンク選択に応じて、それぞれ4種類の独立したコン トロールメッセージを送信することができます。

FW-1884操作時に送信されるMIDIコントロールメッセージ は出荷時に割り当てられています。

ただしこれらの設定を変更して、任意のMIDIコントロールメ ッセージを割り当てることができます。変更するには、FW-1884のコントロールパネル内のMIDI Programming タブを 選択します。

任意の割り当てを行ないカスタマイズしたMIDI設定を出荷時 の設定に戻すには、MIDIコントロールモード中、SHIFTキー とCTRLキーを押しながらF8キーを押します。

以下のFW-1884の操作子は、MIDIコントロールモード中で あってもコンピュータコントロール用に使われます。つまり、 これらの操作子を操作すると、常にホストコンピュータに信号 が送信されます。

- **≠** トランスポートキー(REW、F FWD、STOP、PLAY、 REC)
- **≠** データダイアルとSHTLキー
- **≠** 矢印キー(**Ó**、**Á**、**‡**、**fl**)
- **≠** LOCATEキー(**Ô**、)
- **≠** SETキー
- **≠** IN、OUTキー
- **≠** NUDGEキー(**Ó**、**Á**)
- **≠** SHIFTキー、CTRLキー、ALT/CMDキー
- **≠** CONTROL PANELキー

各操作子には出荷時にMIDIメッセージが割り当てられてい ます。

これらの割り当てを、以下に述べる方法でカスタマイズするこ とができます。ただし、MIDIのプログラミング経験があまり ない方は、MIDIメッセージの割り当てを設定する場合、十分 にご注意ください。不適切な割り当てを行なうと、動作に問題 を引き起こす場合があります。

## 4.2.1 MIDIコントロールメッセージをカスタマイズ する

FW-1884のCONTROL PANELキーを押して、コンピュー タ上にFW-1884コントロールパネルを開き、MIDI Programmingタブを選択すると、メッセージが表示されます。

FW-1884が接続されていない場合やFW-1884の電源が入 っていない場合、Macintoshではウィンドウに"FW-1884 not available" (FW-1884を使用できません) が表示されま す(Windowsでは何も表示されません)。FW-1884が接続 され、電源を入れた状態の場合は、以下の画面が表示されます。

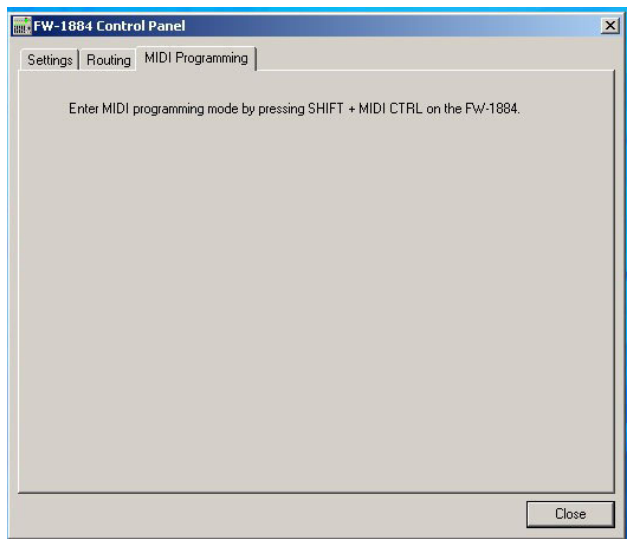

SHIFTキーを押しながらMIDI CTRLキーを押すと、FW-1884がMIDIプログラミングモードになります。

MIDIプログラミングモードにするとMIDI CTRLキーが点滅し ます。(MIDIプログラミングモードにするためには、FW-1884がホストコンピュータに接続されている必要がありま す。)

MIDIプログラミングモードでは、FW-1884コントロールパ ネル上のPROGRAM MIDIタブウィンドウ内に、MIDIコント ロール操作子ごとのプログラミング情報が表示されます。情報 を表示する操作子を選択するには、希望の操作子を操作します (キーの場合は押します。エンコーダーの場合は回します。 フェーダーの場合は触れるだけです)。

以下にMIDIメッセージの設定の変更方法を操作子タイプ毎に 説明します。なお、設定の変更は直ちに反映されます。また電 源をオフにしても、変更した設定は記憶されています。

#### 4.2.2 キーの設定を変更する

MIDIプログラミングモード中にいずれかのキーを押すと、そ のキーが点灯し、FW-1884コントロールパネルが以下のよう な表示を行ないます。

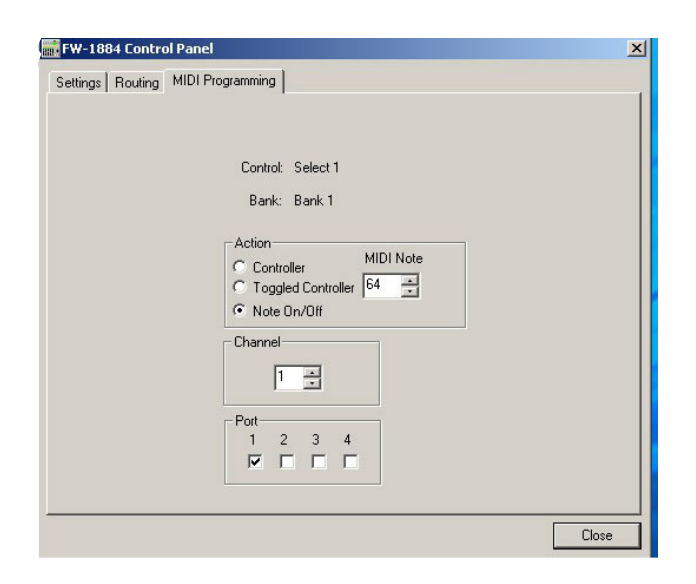

#### MIDI出力の設定:

Port (1~4) ボックスが MIDI出力ポート (1~4) に対応し ています。キー操作によってMIDIメッセージを出力したい MIDI出力ポートのボックスにチェックマークを付けます。

#### MIDIチャンネルの設定:

Channelボックス脇の上下矢印を使って、MIDIチャンネルを 設定します。あるいは、MIDIチャンネル番号 (1~16) をコ ンピュータキーボードから入力します。

#### MIDIメッセージタイプの設定:

Actionの下にある○ボタンで、キー操作によって送信される MIDIメッセージのタイプを選択します。

#### **≠** Controller

キーを押したときにコントローラー値127を送信します。 キーを離したときにコントローラー値0を送信します。 コントローラー番号を設定することができます。

#### **≠** Toggled Controller

キーを押す度に、コントローラー値127と0を交互に送信 します。つまり、最初にキーを押したときにコントローラー 値 127を送信します。キーを離したときには何も送信され ません。もう一度キーを押すと、コントローラー値0を送信 します。

コントローラー番号を設定することができます。

#### **≠** Note On/Off

キーを押したときにノートオンメッセージを送信します。 キーを離したときにノートオフメッセージを送信します。 ノート番号を設定することができます。

#### MIDIコントローラー番号やノート番号の設定:

ControllerボックスあるいはMIDI Noteボックス脇の上下矢 印を使って、MIDIコントローラー番号やノート番号を設定し ます。あるいは、番号をコンピュータキーボードから入力し ます。

#### 4.2.3 エンコーダーの設定を変更する

8 つのチャンネルエンコーダーおよび3つのEQエンコーダー の設定を変更することができます。希望のエンコーダーの設定 画面を表示するには、そのエンコーダーを動かします。

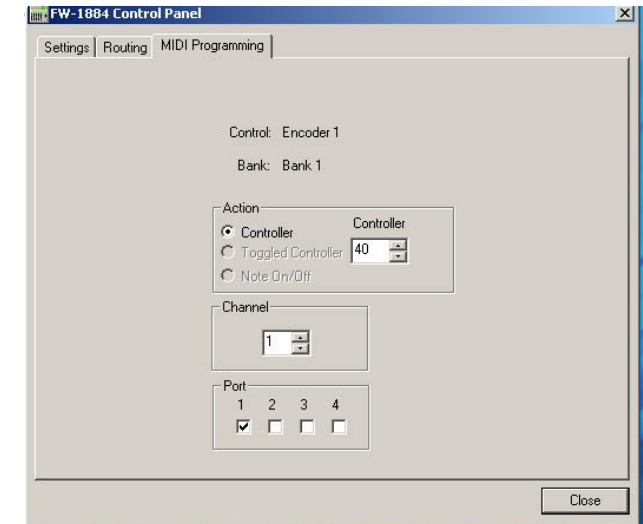

#### **MIDI出力の設定:**

Port (1~4) ボックスがMIDI出力ポート (1~4) に対応し ています。キー操作によってMIDIメッセージを出力したい MIDI出力ポートのボックスにチェックマークを付けます。

#### MIDIチャンネルの設定:

Channelボックス脇の上下矢印を使って、MIDIチャンネルを 設定します。あるいは、MIDI チャンネル番号 (1~16) をコ ンピュータキーボードから入力します。

#### MIDIコントローラー番号やノート番号の設定:

Controllerボックス脇の上下矢印を使って、MIDIコントロー ラー番号やノート番号を設定します。あるいは、番号をコンピ ュータキーボードから入力します。

## 4.2.4 フェーダーの設定を変更する

8つのチャンネルフェーダー(1~8)およびMASTERフェー ダーの設定を変更することができます。希望のフェーダーの設 定画面を表示するには、そのフェーダーに触れます。

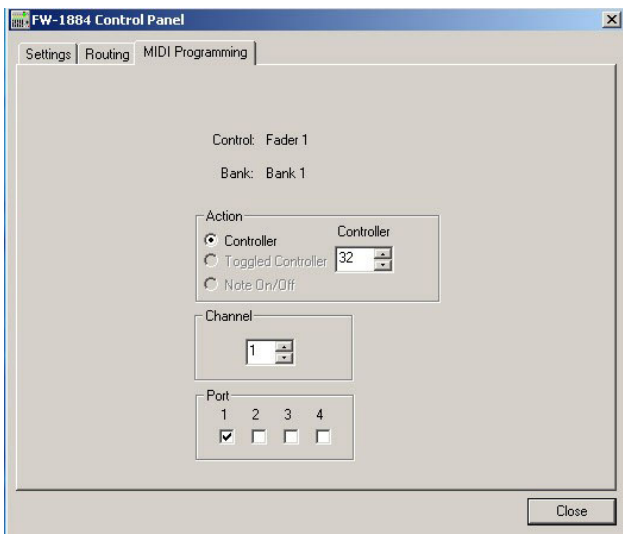

#### MIDI出力の設定:

Port (1~4) ボックスが MIDI出力ポート (1~4) に対応し ています。キー操作によってMIDIメッセージを出力したい MIDI出力ポートのボックスにチェックマークを付けます。

#### MIDIチャンネルの設定:

Channelボックス脇の上下矢印を使って、MIDIチャンネルを 設定します。あるいは、MIDIチャンネル番号 (1~16) をコ ンピュータキーボードから入力します。

#### MIDIコントローラー番号やノート番号の設定:

Controllerボックス脇の上下矢印を使って、MIDIコントロー ラー番号やノート番号を設定します。あるいは、番号をコン ピュータキーボードから入力します。

#### 4.2.5 バンク操作

BANK (<
、▶) キーを使って4つのバンクを切り換えるこ とができます。すでに述べたように、モジュールの操作子 (フェーダー、チャンネルMUTE、チャンネルSOLO、チャン ネルSELキー、およびチャンネルエンコーダー)のみが、各 バンクに対応したレイヤーを持っています。モジュール操作子 以外の操作子はバンク設定に影響されません。

## 4.3 モニターミックスモード (概要)

モニターミックスモードでは、FW-1884を単体の18 x 2ミ キサーとして使用することができます。モニターミックスモー ドの最大のメリットは、ゼロレイテンシーの状態でオーディオ 入力をモニターできる点です。モニターミックスモードを使っ て入力信号とDAWアプリケーションからのオーディオリター ン信号を一緒にモニターすることにより、DAWアプリケーシ ョンでのオーディオ処理に起因するディレイが無い状態で、 DAWアプリケーションのトラックにオーバーダブを行なうこ とができます。

## 4.3.1 オーディオ入出力とモニターミックス

モニターミックスモードでは、FW-1884のオーディオ入力タ イプ別に3つのバンクが用意されています。以下がBANKス イッチにおけるバンク表記とその内容です。

- ANLG: 8つのアナログ入力 (LINE IN または MIC) のモニ ターレベルをコントロールします。
- ADAT: ADAT/OPT IN端子からのADAT入力信号のモニ ターレベルをコントロールします。
- **D IN: ADAT/OPT IN端子またはCOAXIAL IN端子からの2** チャンネルデジタル入力信号のモニターレベルをコント ロールします。

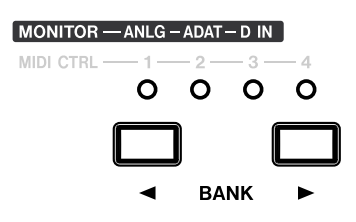

D INバンクを選択時は、チャンネル3~8は使用されず、操 作は無効になります。

モニターミックスモードの特徴は、FW-1884のチャンネルモ ジュールを使ってFW-1884の18入力(最大)のモニターレ ベルをコントロールする点です。

このモードでは、DAWアプリケーションからのオーディオリ ターンをモニターし、FW-1884のトランスポートコントロー ルがDAWのトランスポートをコントロールしますが、フェー ダーの操作はDAWアプリケーションに対して影響を与えませ ん。すなわち、DAWアプリケーション内のソフトウェアミキ サーに対して働くのでもなく、DAWアプリケーションに送ら れる入力信号のレベルをコントロールするのでもありません。 DAWアプリケーションに送られるアナログ入力信号(ANLG バンク選択時)のレベルは、TRIMつまみによってのみコント ロールされます。ADATバンクやD INバンク選択時には、デ ジタルの基準ゲインでDAWアプリケーションに送られます。

#### 4.3.2 モニターの設定

FW-1884がモニターミックスモードのとき、F7、F8、F9 キーを使って、SURROUND MONITOR出力端子の1/L、 2/Rから出力される信号のソース(DAWからのオーディオ信 号、外部からのオーディオ入力信号、または両方)を選択する ことができます。モニターミックスモード中は、現在の入力 ソースに対応するF7、F8またはF9キーのいずれかが点灯し ます。

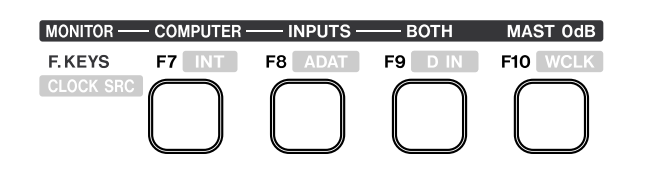

- F7 (COMPUTER):DAWアプリケーションのオーディオの みをモニターします。DAWトラックのミックスダウン時に、 モニターミキサーのセッティングを変えずに外部からのオー ディオ入力をミュートしたいときなどに使います。
- **F8 (INPUTS): FW-1884の外部からのオーディオ入力(最** 大18)をモニターします。入力信号の設定を行なう場合や、 DAWアプリケーションに録音をするときなどに使います。
- F9 (BOTH): DAWアプリケーションからのオーディオと FW-1884のオーディオ入力の両方をモニターします。

初期設定はBOTHです。

チャンネルのモニターレベル(チャンネルフェーダー)を基準 ゲインに設定するには:

SHIFTキーを押しながらチャンネルSELキーを押します。

マスターモニターレベル(MASTERフェーダー)を基準ゲイ ンに設定するには:

MAST 0dB/F10キーを押します。

全チャンネルフェーダーとマスターフェーダーを基準位置に設 定するには:

SHIFTキーとCTLキーを押しながらMAST 0dB/F10キーを 押します。

#### 4.3.3 入力レベルを設定する

すでに述べたように、モニターミックスモードは、入力信号を DAWアプリケーションに録音する際など、非常に便利です。 以下は、モニターミックスモードを使ってDAWアプリケーショ ンに録音/オーバーダブを行なう場合の標準的な手順です。

- **≠** アナログ/デジタルの信号ソースをFW-1884の入力に接続 します。
- **≠** FW-1884をコンピュータモードにして、DAWトラックを 録音待機状態にします。これらのトラックの入力レベルは DAWのレベルメーターを使って監視します。
- **≠** MON MIXキーを押して、モニターミックスモードにします。
- **≠** F8キーを押して、入力のみをモニターできるようにします (DAWトラックの再生信号をモニターしないようにします)。
- **≠** 入力チャンネルのSOLOキーを押して、そのチャンネルをソ ロモニターします。
- **≠** PFLキーを押して、プリフェーダーリッスンモードでチャン ネルをモニターします。
- **≠** アナログ入力の場合はチャンネルのTRIMつまみを使って、 デジタル入力の場合は信号ソース側で、レベルを調整します。 最大入力時にDAWの入力メーターがクリップする手前を示 すように調整します。
- **≠** 各入力チャンネルについて、上記手順を繰り返します。

レベル設定を終えたら、コンピュータモードに戻り、録音を始 めることができます。

#### 4.3.4 ソロモード

モニターミックスモードには、PFL (Pre-Fader Listen) と SIP (Solo In Place) の2つのソロモードがあります。PFL キーを押す度に、この2つのソロモードが交互に切り換わりま す。以下に、それぞれのソロモードを説明します。

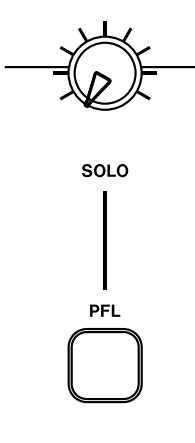

モニターミックスモードでは、いずれかのチャンネルをソロモ ニターしているときCLR SOLOキーが点滅します。

SIP (Solo In Place) モードでは、チャンネルのミュート状態 が変化します。このときソロモニターしていないチャンネルの MUTEキーは働きません。

バンクを変更しても、CLR SOLOキーは点滅したままですの で、ソロモード中であることがわかります。

ソロモード中にメイン操作モードを変更すると、モニターソー スをCOMPUTER(コンピュータのみ)に設定しないかぎり、 MON MIXキーが点滅します。

#### メモ

モニターミックスモード中、SOLOキーやMUTEキーを押 したときにソロあるいはミュート状態になります。これらの 状態を解除する場合、これらのキーを再度押して指を離した ときに、解除されます。したがって、例えばあるポジション で複数のチャンネルのソロやミュートを同時に解除したい場 合、それらのキーを押した状態で待機し、そのポジションに 来たら同時に指を離します。

#### PFL (Pre-Fader Listen)

このモードでは、ソロチャンネルのフェーダーの手前の信号を モニターします。ミックス全体におけるチャンネルのレベルや ポジションをチェックするのではなく、ミキサーのチャンネル 入力信号をチェックしますので、入力ゲインの設定を行なうと きなどにこのモードを使います。。独立したソロバス(PFLバ ス)に送られるチャンネル信号をモニターするため、ソロモニ ターすることが全体のミックスに影響を与えることはありませ ん。PFLキーの直ぐ上にあるSOLOつまみを使って、PFLソ ロモニターレベルをコントロールすることができます。

ステレオメーターには、PFLソロモニター中のチャンネルの入 力レベルが表示されます。

#### SIP (Solo In Place) (初期設定)

このモードでは、ミックス全体におけるチャンネルのレベルや ポジションをチェックすることができます。ミックスバスに送 られる信号のうち、ソロチャンネル以外のチャンネルがミュー トされ、結果的にソロチャンネルのみが残ったミックスバスの 信号をモニターします。ミックスダウン時のパンやレベルの設 定を含めた最終チェックなどに使います。

モニターミックスモードではPFL機能が入力信号に対してのみ 働くという点にご注意ください。コンピュータモードにおける DAWトラックのソロは、DAWアプリケーションソフトウェ ア側でコントロールされ、FW-1884のソロバスとは無関係 です。

## 5.1 コントロールパネル

#### こ注意

Mac OS Xの場合、画面のタイトルが"FW-1884 Control Panel"ではなく、"FW-1884 Manager"です。 以下の説明では(煩雑さを避けるために)これも含めて「コ ントロールパネル」として表記します。

FW-1884コントロールパネルを使って、FW-1884とコン ピュータや外部機器とのデータ送受信に関する設定をチェック したり変更することができます。FW-1884コントロールパネ ルを開くには、FW-1884のCONTROL PANELキーを押し ます。

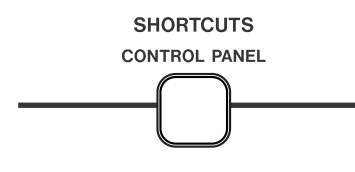

また、コンピュータ側の操作でコントロールパネルを開くこと もできます。Windowsの場合、スタートメニューのコント ロールパネル内の"FW-1884 Control Panel"アイコンを選択 します。Mac OS9の場合、アップルメニューのコントロール パネルメニュー内のFW-1884 Control Panelを選択します。 Mac OS Xの場合、"FW-1884 Manager"を選択します。

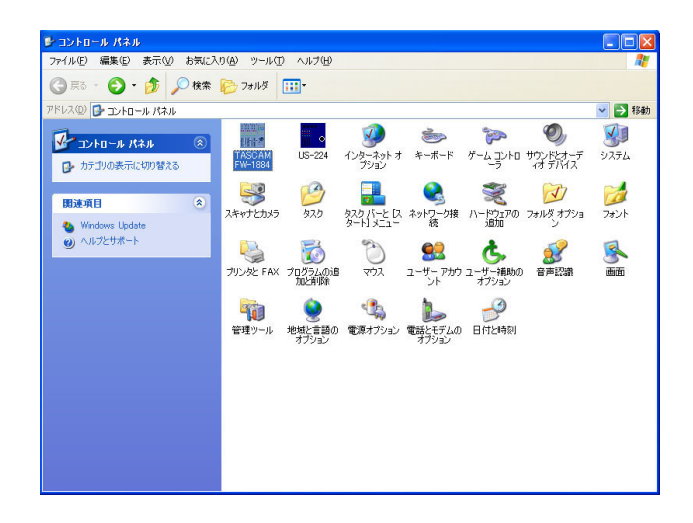

FW-1884コントロールパネルにはタブがあり、タブを選択す ることによって、それぞれの画面が表示されます。Windows およびMac OS 9では、Settings、Routing、MIDI Programmingの3つのタブがあり、Mac OS Xでは、これ らに加えてCore Audioタブがあります。以下に、タブ毎の画 面内容を説明します。

#### 5.1.1 Settingsタブ

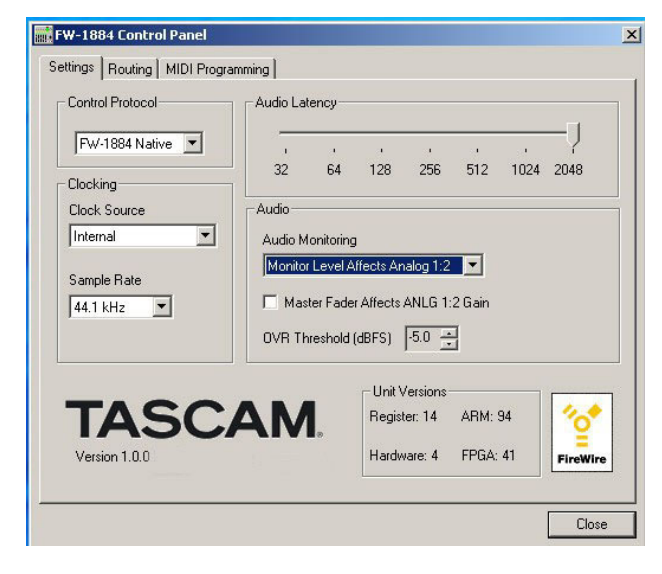

#### Control Protocol

DAWアプリケーションに合わせて、FW-1884のMIDIコマ ンドのコントロールプロトコルを設定します。

現在のところ、FW-1884 Nativeプロトコル、Mackie Control エミュレーションプロトコル、Mackie HUIエミュ レーションプロトコルの中から選択します。将来的に、ドライ バのアップデートの中でプロトコルが追加される可能性があり ます。

#### Clock Source

デジタルクロックソースを設定します。なおクロックソースは、 FW-1884パネル上のCLOCKキーおよびCLOCK SRC (F7 ~F9) キーを使って設定することもできます。パネル上で設定 した場合、その設定がこの画面に直ちに反映されます。詳しく は「3.6 クロックシステムのコントロール」をご覧ください。

#### Sample Rate

FW-1884のデジタル入力端子から入力されるデジタル信号の サンプリング周波数を選択します。なおサンプリング周波数は、 FW-1884パネル上のCLOCKキーおよびCLOCK RATE (READ/44.1、WRT/48、TCH/88.2、LATCH/96) キー を使って設定することもできます。パネル上で設定した場合、 その設定がこの画面に直ちに反映されます。詳しくは「3.6 クロックシステムのコントロール」をご覧ください。

#### Audio Latency

FW-1884のオーディオ用バッファのサイズを設定します。 FW-1884のドライバは入出力オーディオデータを一時的に バッファに蓄えます。バッファサイズを大きくするとオーディ オレイテンシーが大きくなりますが、システムの安定度が増し、 他のシステムの動作が引き起こすクリックやノイズといった オーディオ障害に対して強くなります。

FW-1884のモニターミックスモードを使って入力をモニター している場合、常にゼロレイテンシーです。したがってこの場 合は、バッファサイズを1024または2048に設定して、シ ステムの安定性を確保することをお勧めします。

#### Audio Monitoring

FW-1884パネル上のMONITORつまみによるレベルコント ロールが、どのアナログ出力(SURROUND MONITOR)信 号に対して働くかを設定します。

ステレオモニターを行なうアプリケーションでは、1/Lと2/R 端子のみをアンプ/スピーカーに接続します。Audio Monitoring設定を"Monitor Level Affects Analog 1:2"に 設定すると、MONITORつまみがこれらアナログ1/2の出 力信号にのみ働き、残りのアナログ出力 (3~8) をエフェク トセンドやダイレクトアウトとして使うことができます。この 場合、コンピュータからFW-1884に送られるデジタルオー ディオ信号がこれらの端子から出力されます。

またサラウンドモードでモニターを行なう場合、Audio Monitoring設定を"Monitor Level Affects Analog 1:8"に 設定すると、すべてのアナログ出力 (1~8) に対して MONITORつまみによるコントロールが働きます。

#### Master Fader Affects ANLG 1:2 Gain

コンピュータからFW-1884のアナログ出力1/2 (SURROUND MONITOR 1/Lと2/R)に送られるオーディオ 信号が、FW-1884のMASTERフェーダーによってコント ロールされるかどうかを選択します(デフォルトはオフ)。

コンピュータ側で作られて、FW-1884のアナログ出力1/2 (SURROUND MONITOR 1/Lと2/R)に供給されるオーディ オ信号が、FW-1884のMASTERフェーダーの影響を受ける かどうかを選択します(デフォルトはオフ)。使用中のDAW アプリケーションが「マスターゲイン機能」を持たず、FW-1884のMASTERフェーダーを操作したときに送信される MIDIメッセージを無視するような場合、このボックスを「オ ン」してください。この場合、FW-1884 の内部ミキサーが、 MASTERフェーダーの設定に応じて出力1/2のゲインを変 えます。DAWアプリケーションが「マスターゲイン機能」を 持ち、FW-1884のMASTERフェーダーからのMIDIメッ セージに反応して(ホストコンピュータのプロセッサを使って) 出力1 /2 のゲインを変える場合、このボックスを「オフ」 してください。

## 重要!

DAWアプリケーションが「マスターゲイン機能」を持ち、 MASTERフェーダーからのメッセージに反応してオーディ オ信号のゲインを変える場合、上記"Master Fader Affects ANLG 1:2 Gain"の設定を「オン」にしておかない でください。この設定では、FW-1884のMASTERフェー ダーのゲインコントロールが2回(DAW アプリケーション で1回、FW-1884内部ミキサーで1回)反映されることに なります。

#### OVR Threshold

FW-1884のメーターの"OVER"が点灯するレベルを設定しま す。-5.0 dBFS~0.0 dBFSの範囲で、0.5 dBFSステッ プで設定できます。

#### Unit versions

現在のFW-1884のドライバとファームウェアのバージョンを 表示します。

## 5.1.2 Routingタブ

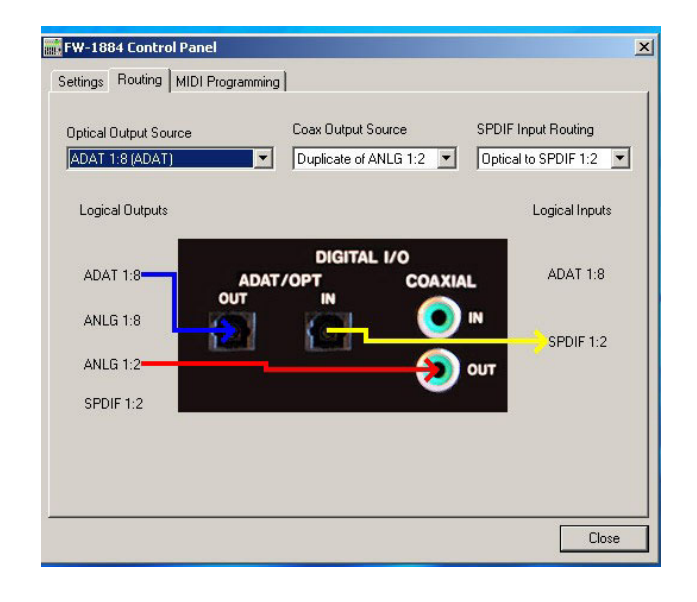

#### Optical Output Source

FW-1884のADAT/OPT OUT端子から出力されるデジタル 信号のオーディオソースを、以下の中から選択します。

- ADAT 1:8(ADAT):DAWアプリケーション内でFW-1884 の ADAT出力にルーティング設定されたオーディオソース が出力されます。
- Duplicate of ANLG 1:8(ADAT): FW-1884のアナログ (SURROUND MONITOR) 出力端子1~8と同じオーデ ィオソースが出力されます。サラウンドモニター設定でマル チチャンネルミックスダウンをモニターし、同じマルチチャ ンネルミックスをデジタルマルチトラックレコーダーに送り たいときなど、この設定にします。

Duplicate of Coax Output (TOS):FW-1884のアナログ (SURROUND MONITOR) 出力端子1/2と同じオー ディオソースが、2チャンネルのS/PDIFプロトコルで出力 されます。例えば、2チャンネルミックス信号をデジタルオ プティカル端子付きのミックスダウンレコーダーに送るとき に、この設定にします。

#### Coax Output Source

FW-1884のCOAXIAL OUT端子から出力されるS/PDIFデ ジタル信号のオーディオソースを、以下の中から選択します。

- SPDIF 1:2: DAWアプリケーション内で出力ソースを設定 します。FW-1884のS/PDIF出力は、DAWアプリケー ション内では独立した出力として扱われます。この設定では、 これらの出力にルーティングされるオーディオがFW-1884のCOAXIAL OUT端子に送られます。
- Duplicate of ANLG 1:2: FW-1884 のアナログ (SURROUND MONITOR) 出力端子1/2と同じオー ディオソースが出力されます。2チャンネルミックス信号を、 デジタルコアキシャル端子付きのミックスダウンレコーダー に送るときなど、この設定にします。

#### SPDIF Input Routing

モニターミックスモードにおける2チャンネルデジタル入力 (D INバンクの入力)にルーティングされるオーディオソース を以下の中から選択します。

- Coax to SPDIF 1:2: FW-1884のCOAXIAL IN端子に入 力されるデジタルオーディオ信号を、2チャンネルデジタル 入力(D IN)にルーティングします。
- Optical to SPDIF 1:2: FW-1884のADAT/OPT IN端子 に入力される2チャンネルデジタルオーディオ信号を、2チ ャンネルデジタル入力 (D IN) にルーティングします。(2 チャンネルモードでオプティカル入力コネクターを使用する 場合、DAWアプリケーション内のADAT入力が使用でき ません。)

#### 5.1.3 MIDI Programmingタブ

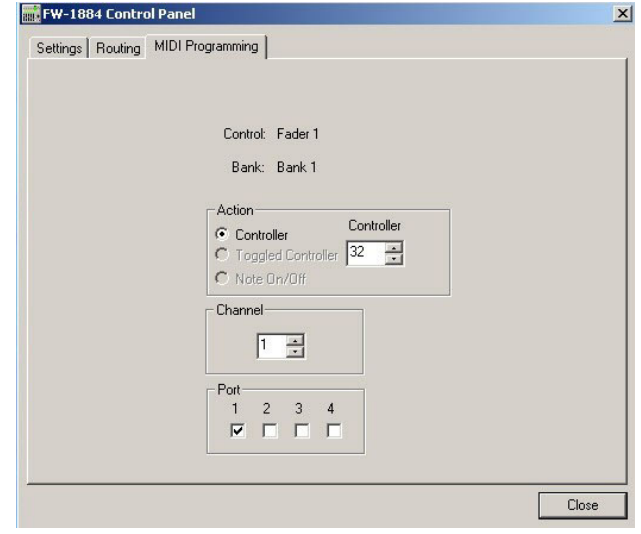

FW-1884のメイン操作モードがMIDIコントロールモードの ときのMIDI送信メッセージの設定を行ないます。

この画面での設定の詳細は「4.2 MIDIコントロールモード (概要)」をご覧ください。

以下に設定例を紹介します。

ユーザーがMIDIプログラミングモードを選択します。ファー ム ウ ェ ア が サ ブ コ ー ド ク ア ド レ ッ ト に "start of programming"コマンド、"0xC0000080"を設定します。

ホストコンピュータのソフトウェアがControl PanelのMIDI Programmingタブを開きます。このときすべてのフィールド はグレイ表示になっています。

ESユニットでBank2が選択されていて、サブコードクアド レットに"0x09414CE7"と書かれているとき、ユーザーが MUTE2キーを押します。

ホストのドライバがサブコードクアドレットの変更を検知し、 Control Panelに以下のようなプログラミング情報が表示され ます。

> Control: Mute 2 Bank: 2 X Note on/off 103 (decimal) O Controller O Toggled C ontroller Channel: 12 Port 1 2 3 4

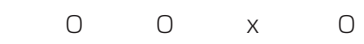

ユーザーがチャンネル番号の脇の「上」矢印をクリックします。 Control Panelが以下のように更新されます。

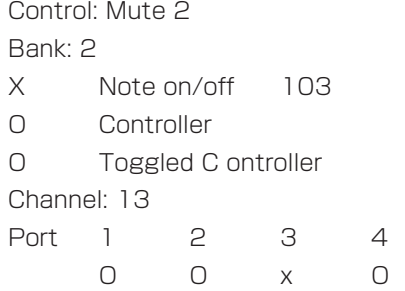

asynchronous quadlet writeとして、"0x09414DE7"が 送信されます。

ユーザーがMIDIプログラミングモードを終了します。サブコ ードクアドレットが"0xC0010080"に設定されます。

ホストのソフトウェアがサブコードの変更を検知し、MIDI Programmingタブ画面をグレイ表示にします。

## 5.1.4 Core Audioタブ(Mac OS Xのみ)

このタブはMac OS Xの場合にのみ存在し、オーディオI/O の設定を行ないます。

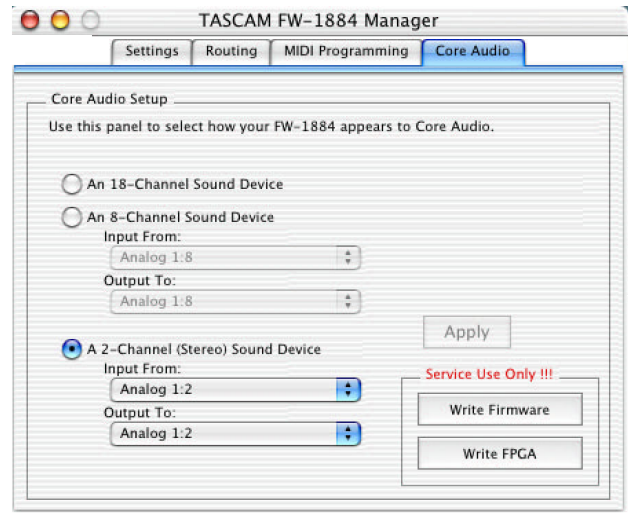

#### An 18-Channel Sound Device

FW-1884の18入力/18出力の全てを対象にします。

#### An 8-Channel Sound Device

FW-1884の8チャンネル入出力を対象にします。

#### Input From:

Analog1:8またはADAT 1:8のいずれかを選択します。

#### Output To:

Analog1:8またはADAT 1:8のいずれかを選択します。

#### A 2-Channel (Stereo) Sound Device

FW-1884の2チャンネル(ステレオ)入出力を対象にします。

#### Input From:

Analog1:2、Analog3:4、Analog 5:6、Analog7:8、 ADAT1:2、ADAT3:4、ADAT5:6、ADAT7:8、SPDIF1:2 のいずれかを選択します。

#### Output To:

Analog1:2、Analog3:4、Analog 5:6、Analog7:8、 ADAT1:2、ADAT3:4、ADAT5:6、ADAT7:8、SPDIF1:2 のいずれかを選択します。

# 第6章 トラブルシューティングとサポート

## 6.1 トラブルシューティング

音が出ない、操作を受け付けないなど、FW-1884の使用中に発生するトラブルの例とチェックすべき内容を説明します。 使用中にトラブルが起きたときは、サポートに問い合わせる前に、まず本章をご覧ください。

## オーディオ関連

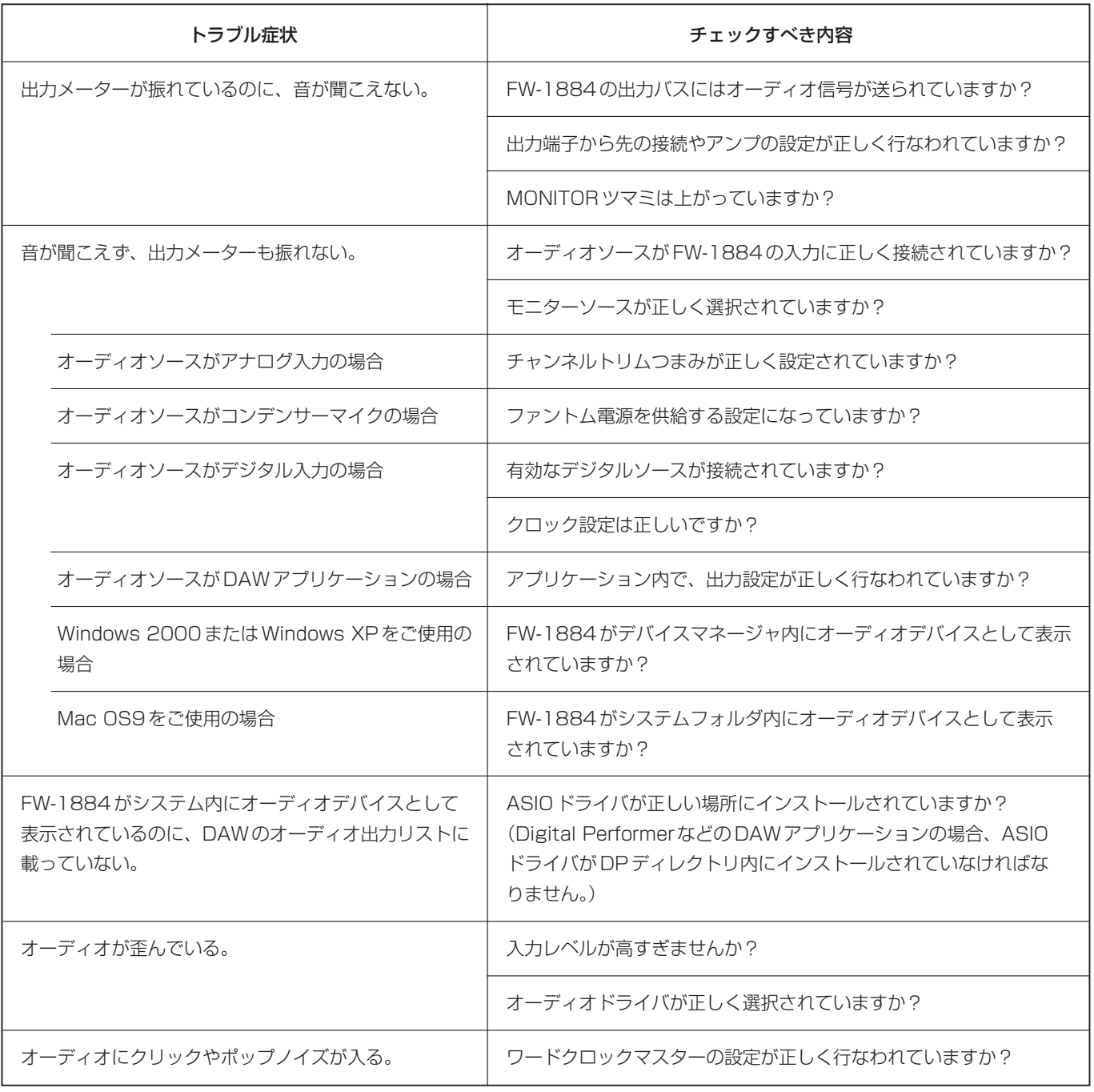

## FW-1884コントロールサーフェス関連

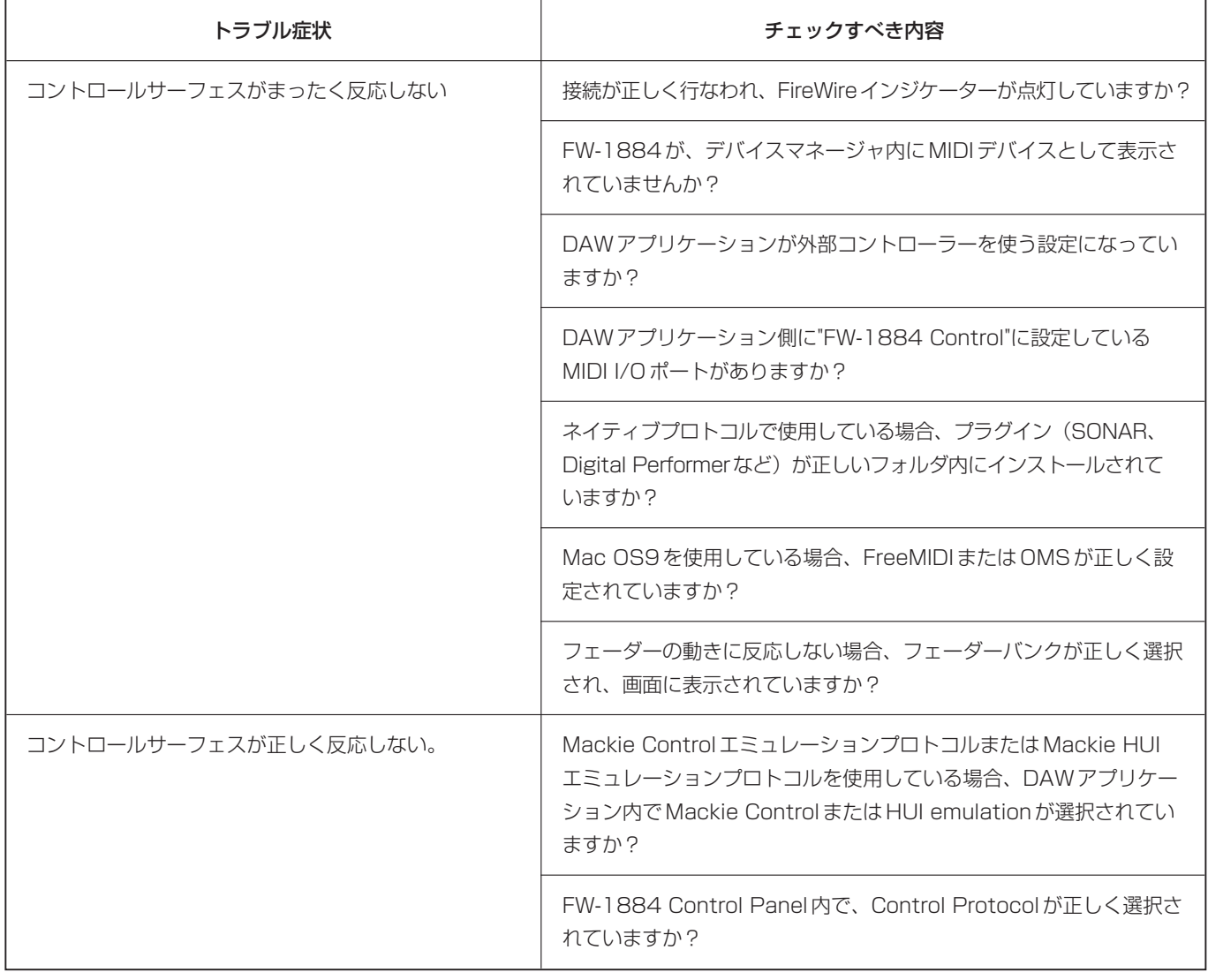

## 6.2 技術サポート

まずTASCAMのWebサイト http://www.teac.co.jp/ tascamをご覧ください。アップデート情報、FAQ、製品(不 具合など)情報をチェックすることができます。 問い合わせをされる際には、スムーズな状況把握の為に、事前 に次の項目を確認していただきますようご協力をお願いし ます。

#### 使用環境:

- **–** お使いのコンピューターのタイプ(Windows PC、Mac)、 プロセッサーの種類、クロック周波数、(可能であれば)マ ザーボードのタイプ
- **–** RAM容量、ご使用のハードディスク
- **–** グラフィックカードのタイプ
- **–** OSの種類とそのバージョン
- **–** その他のハードウェア
- **–** ご使用のアプリケーション
- **–** インストール済のプラグイン
- **–** FW-1884本体のバージョン(FW-1884 Control Panel に表示されます。)

#### エラー発生の場合:

- **–** エラーメッセージの内容
- **エラーが発生の原因になった操作**
- **●** その他、エラー発生時の詳しい状況

# 第7章 付録

## 7.1 仕様

#### アナログ入出力

#### MIC (1~8)入力端子 [バランス]

- コネクター: XLR-3-31 (1:GND、2:HOT、  $3:$  COLD  $)$
- 入力インピーダンス: 2.2 kΩ 入力レベル: -56 dBu (TRIM max)~-2 dBu (TRIM min ) 最大ゲイン: +54 dB

#### LINE IN (1~8)入力端子 [バランス]

- コネクター: 6φTRS ホンジャック (チップ:HOT、リング:COLD、 スリーブ:GND)
- 入力インピーダンス: 10 kΩ 1 MΩ(LINE IN 8、GUITARポジ ション時)
- $\lambda$ カレベル: -42 dBu (TRIM max) ~+12 dBu(TRIM min ) 最大ゲイン: +54 dB

#### INSERT (1~8)端子[アンバランス]

- コネクター: 6φTRS ホンジャック (チップ:SEND 、リング:RETURN 、 スリーブ:GND)
- 出力インピーダンス: 100 Ω 規定出力レベル: - 2 dBu
- 最大出力レベル: +14 dBu
- 入力インピーダンス: 10 kΩ
- 規定入力レベル: 2 dBu ヘッドルーム: 16 dB

## SURROUND MONITOR (BAL) (1~8)出力端子[バランス]

コネクター: 6φTRS ホンジャック(チップ: HOT, リング:COLD, スリーブ: GND) 出力インピーダンス: 100 Ω 規定出力レベル: +4 dBu 最大出力レベル: +20 dBu

#### PHONES 出力端子

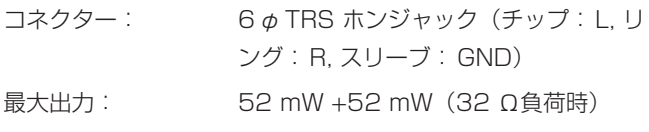

#### デジタル入出力(DIGITAL I/O)

#### COAXIAL IN端子

(2チャンネルデジタルオーディオ入力用。ハイサンプリング 周波数にも対応。 コネクター: RCA ピンジャック 入力インピーダンス: 75 Ω フォーマット: AES3-1992(AES/EBU)または IEC60958(S/PDIF)(自動判別) オーディオビット長: 24ビット

#### COAXIAL OUT端子

(2チャンネルデジタルオーディオ出力用。ハイサンプリング 周波数にも対応。 コネクター: RCA ピンジャック 出力インピーダンス: 75 Ω フォーマット: IEC60958(S/PDIF) オーディオビット長: 24ビット

#### ADAT/OPT IN端子

(ADATオプティカルフォーマットデジタルマルチオーディオ または2チャンネルデジタルオーディオ入力用) コネクター: オプティカルタイプ フォーマット: ADAT OPTICAL AES3-1992(AES/EBU)または IEC60958(S/PDIF)(自動判別) オーディオビット長: 24ビット

#### ADAT/OPT OUT端子

(ADATオプティカルフォーマットデジタルマルチオーディオ または2チャンネルデジタルオーディオ出力用) コネクター: オプティカルタイプ フォーマット: ADAT OPTICAL IEC60958(S/PDIF) オーディオビット長: 24ビット

#### その他の入出力

#### WORD SYNC IN端子

コネクター: BNC (アンバランス) 入力インピーダンス: 75 Ω 入力レベル: TTL レベル

#### WORD SYNC OUT端子

コネクター: BNC (アンバランス) 出力レベル: TTL レベル

#### MIDI IN  $(1 \sim 4)$ 端子

コネクター: 5 ピンDIN コネクター、MIDI 規格準拠 フォーマット: MIDI

#### MIDI OUT  $(1 - 4)$ 端子

コネクター: 5 ピンDIN コネクター、MIDI 規格準拠 フォーマット: MIDI

#### FireWire (1, 2)端子

(IEEE 1394デジタルインタフェース) コネクター: IEEE 1394コネクター フォーマット: IEEE 1394

通信速度: 400Mbps

#### FOOT SW端子

(DAWアプリケーションのパンチイン/アウト用) コネクター: 6φ(2極)ホンジャック

#### システム仕様

#### サンプリング周波数

- 内部クロック: 44.1 kHz / 48.0 kHz / 88.2 kHz / 96.0 kHz 外部クロック: WORD SYNC IN入力 / COAXIAL IN
- 入力 / ADAT/OPT入力

## AD/DAコンバーター

#### AD

分解能: 24 bit ダイナミックレンジ: 103 dB(Fs=44.1 kHz, A-weight) AD最大入力レベル: +8.1 dBu (0 dBFS) AD規定入力レベル: - 7.9 dBu (- 16 dBFS) **DA** 分解能: 24 bit ダイナミックレンジ: 106 dB(Fs=44.1 kHz, A-weight) DA最大出力レベル: +7.8 dBu (0 dBFS)

DA規定出力レベル: - 8.2 dBu (- 16 dBFS)

## 信号ディレイ

1.5 ms以下(Fs = 48.0 kHz, LINE IN → SURROUND MONITOR)  $0.75$  ms  $\&\mathcal{F}$  (Fs = 96.0 kHz, LINE IN  $\rightarrow$  SURROUND MONITOR)

## アナログオーディオ入出力特性

歪率(THD): 0.005%以下(20 Hz-20 kHz, LINE IN 1 kHz +28 dBu入力 → INSERT SEND) 0.008%以下(20 Hz-20 kHz, LINE IN 1 k Hz +28 dBu入力 → SURROUND MONITOR)

- 周波数特性(規定レベル時): 20 Hz-20 kHz 、±0.5 dB  $(MIC, LINE IN \rightarrow INSENT SEND)$  $20$  Hz  $-40$  kHz  $( +0.5$  dB/ $-1.0$  dB (MIC, LINE IN → INSERT SEND)  $20$  Hz  $-20$  kHz,  $\pm 0.5$  dB (LINE IN → SURROUND MONITOR)  $20$  Hz  $-40$  kHz  $( +0.5$  dB/ $-1.5$  dB (LINE IN → SURROUND MONITOR)
- ノイズレベル (150 Ω、20 Hz-20 kHz、TRIM最大): -124 dBu以下(EIN)[MIC → INSERT SEND ] -64 dBu以下[LINE IN → SURROUND MONITOR]
- クロストーク(@1 kHz): 80 dB以上(SURROUND MONITOR)

## 第7章 付録

#### 機械的仕様

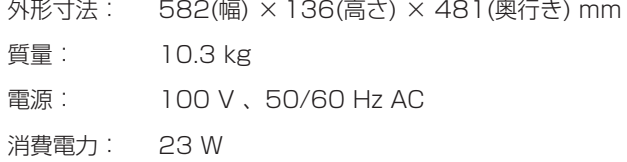

## 互換OSとドライバ:

Windows 2000、XP

Audio ASIO、WDM (MME)、GSIF、MIDI MME

Mac OS 9.2

Audio ASIO、Sound Manager、MIDIOMS、 FreeMIDI

MacOSX

AudioCoreAudio、MIDICoreMIDI

仕様・外観などは、改善のため予告なく変更することあります。

## 寸法図

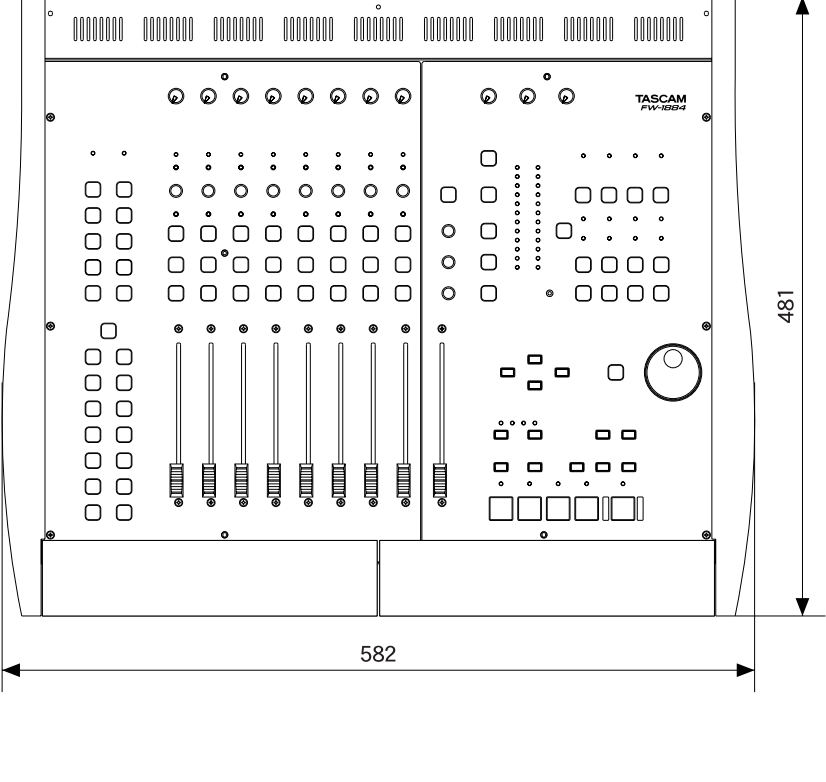

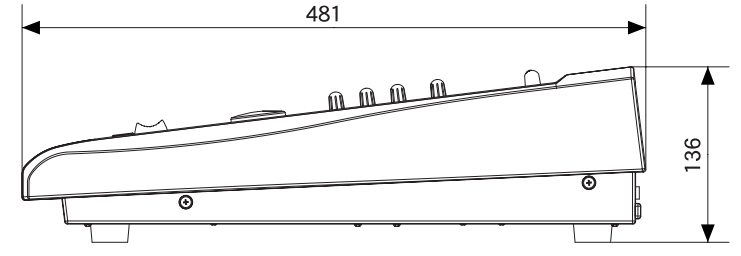

## 第7章 付録0

## 7.2 FW-1884のユーティリティー機能

以下にFW-1884の「ユーティリティー機能」(パネル上の操 作子に表記されていない機能)を紹介します。

## 全メイン操作モード共通:

#### SHIFTキー+CTRLキー+P.RESET (LATCH)キー

メーターピークがリセットされます。

#### SHIFTキー+MIDI CTRLキー

ホストコンピュータ接続時、MIDIプログラミングモードに 入ります。

#### MIDIコントロールモード時:

#### SHIFTキー+ロータリーエンコーダー

MIDIコントローラー出力値が1ステップ単位で増減します (微調整用)。

#### SHIFTキー+CTRLキー+F8キー

MIDIメッセージの割り当てをデフォルト値にリセットし、 FLASHメモリーに書き込みます。

#### モニターミックス時:

#### SELECTキー

SELキー(インジケーター)およびRECインジケーターを 使って、チャンネルパンの位置が表示されます。

#### SHIFTキー+SELECTキー

チャンネルフェーダーが基準位置に設定されます。

#### SHIFTキー+CLR SOLOキー

ミュートが解除されます。

#### SHIFTキー+GAINつまみ

フェーダーのタッチ感度を調整します。

#### SHIFTキー+CTRLキー+F7キー

全ミキサーパラメータがFLASHメモリーに書き込まれます (電源オフ時にも書き込みが行なわれます)。

#### SHIFTキー+CTRLキー+F8キー

全ミキサーパラメータがデフォルト値にリセットされます。

#### SHIFTキー+CTRLキー+F10キー

全モニターフェーダーが基準位置に設定されます。

## この製品のお取り扱いなどに関するお問い合わせは

タスカム営業技術までご連絡ください。お問い合わせ受付時間は、 土・日・祝日・弊社休業日を除く9:30~12:00/13:00~17:00です。

夕スカム営業技術 〒180-8550 東京都武蔵野市中町3-7-3 電話: 0422-52-5106 / FAX: 0422-52-6784

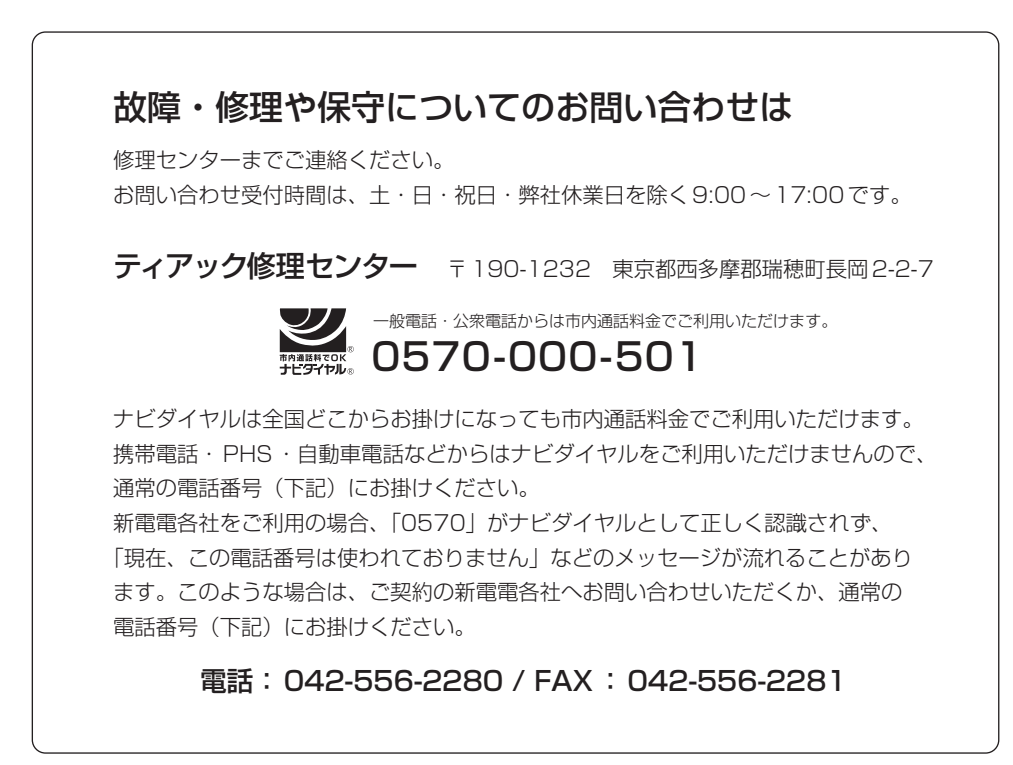

■住所や電話番号は, 予告なく変更する場合があります。あらかじめご了承ください。

ティアック株式会社

〒180-8550 東京都武蔵野市中町3-7-3 http://www.teac.co.jp/tascam/